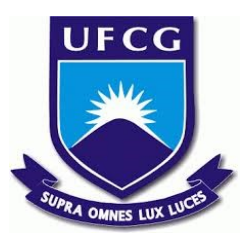

### **UNIVERSIDADE FEDERAL DE CAMPINA GRANDE CENTRO DE DESENVOLVIMENTO SUSTENTÁVEL DO SEMIÁRIDO UNIDADE ACADÊMICA DE ENGENHARIA DE PRODUÇÃO CURSO DE ENGENHARIA DE PRODUÇÃO**

## **MARTHYNNA DINIZ ARRUDA**

## **APLICAÇÃO DE FERRAMENTAS DE GESTÃO EM FAZENDAS UTILIZANDO A PLATAFORMA GOOGLE**

**SUMÉ** - **PB 2020**

## **MARTHYNNA DINIZ ARRUDA**

## **APLICAÇÃO DE FERRAMENTAS DE GESTÃO EM FAZENDAS UTILIZANDO A PLATAFORMA GOOGLE**

**Monografia apresentada ao Curso Superior de Engenharia de Produção do Centro de Desenvolvimento Sustentável do Semiárido da Universidade Federal de Campina Grande, como requisito parcial para obtenção do título de Bacharela em Engenharia de Produção.**

**Orientador: Professor Dr. Tiago Gonçalves Pereira Araújo.**

**SUMÉ** - **PB 2020**

 A779a Arruda, Marthynna Diniz. Aplicação de ferramentas de gestão em fazendas utilizando a plataforma google. / Marthynna Diniz Arruda. - Sumé - PB: [s.n], 2020.

50 f.

Orientador: Professor Dr. Tiago Gonçalves Pereira Araújo.

 Monografia - Universidade Federal de Campina Grande; Centro de Desenvolvimento Sustentável do Semiárido; Curso de Engenharia de Produção.

 1. Gest]ao de projetos. 2. Internet das coisas. 3. Ferramentas de gestão - Google. 4. Automação de fazendas. 5. Google – Ferramentas de gestão. 6. 5W2H. 7. Planejamento estratégico. I. Araújo, Tiago Gonçalves Pereira. II. Título.

CDU: 004:658.512.2(043.1)

#### **Elaboração da Ficha Catalográfica:**

Johnny Rodrigues Barbosa Bibliotecário-Documentalista CRB-15/626

### **MARTHYNNA DINIZ ARRUDA**

## **APLICAÇÃO DE FERRAMENTAS DE GESTÃO EM FAZENDAS UTILIZANDO A PLATAFORMA GOOGLE**

**Monografia apresentada ao Curso Superior de Engenharia de Produção do Centro de Desenvolvimento Sustentável do Semiárido da Universidade Federal de Campina Grande, como requisito parcial para obtenção do título de Bacharela em Engenharia de Produção.**

### **BANCA EXAMINADORA:**

**Professor Dr. Tiago Gonçalves Pereira Araújo Orientadora – UATEC/CDSA/UFCG**

**\_\_\_\_\_\_\_\_\_\_\_\_\_\_\_\_\_\_\_\_\_\_\_\_\_\_\_\_\_\_\_\_\_\_\_\_\_\_\_\_\_\_\_\_\_** 

**Professora Drª. Maria Creuza Borges de Araújo Examinador I – UAEP/CDSA/UFCG**

**\_\_\_\_\_\_\_\_\_\_\_\_\_\_\_\_\_\_\_\_\_\_\_\_\_\_\_\_\_\_\_\_\_\_\_\_\_\_\_\_\_\_\_\_\_** 

**Professor Dr. Ranoel José de Souza Gonçalves Examinador II – UAEP/CDSA/UFCG**

**\_\_\_\_\_\_\_\_\_\_\_\_\_\_\_\_\_\_\_\_\_\_\_\_\_\_\_\_\_\_\_\_\_\_\_\_\_\_\_\_\_\_\_\_\_** 

**Trabalho aprovado em: 08 de dezembro de 2020.**

*Dedico este trabalho para minha família e amigos, em especial a minha avó Maria por ser minha fonte de inspiração.*

#### **AGRADECIMENTOS**

Primeiramente agradeço a Deus por sempre estar comigo em todos os momentos da minha vida, me ajudando a superar todas as dificuldades e orientando os caminhos que devo seguir.

Agradeço a minha avó Maria José, mais conhecida como Maria de Genilson, por sempre servir de inspiração pra mim e me incentivar mais do que qualquer outra pessoa a ter um diploma e ser engenheira. Sou muito grata a você, vó.

Aos meus pais Cleumadacia Diniz e Marcone Arruda por terem sido pais maravilhosos e sempre me orientarem ao caminho dos estudos.

Aos meus irmãos Dhyogo Sammer e Priscila Leão por serem os melhores irmãos do mundo para mim e serem sempre incentivadores nesta jornada acadêmica.

À minha tia Eunice Diniz (*in memorian*) que sempre foi para mim um exemplo de mulher que eu quero seguir. Obrigada por tudo minha tia!

À minha tia Claudiany Diniz e minha prima Tainyt Diniz por sempre me apoiarem.

À minha namorada Geyci Chaves, por estar sempre do meu lado e acreditar em mim. Muito obrigada por tudo, pelo carinho, confiança e amor. Te amo!

Aos meus grandes amigos, que a vida me deu a oportunidade de dividir os melhores momentos e sorrisos: Brenda Souza, José Lima, Virgínia Amorim, Rafinha Maciel, Maria das Graças, Neto Lima, Walber Gouveia, Levi Wallace, Kátia Cristina, Deisy Nogueira, João Victor, Marcelo Augusto, Priscila Costa, Mikaely Araújo, Sweltton Rodrigues, Ezequias Ferreira, Clarice Pereira, Sanny Feitosa, Adriele Oliveira, Gildene Chaves, Zé Clemente, Josafá Chaves, Maria do Carmo, William Silva, Anne Cibelle, Renata Oliveira, Anderson Ferreira, Larissa Oliveira, Mônica Jacinto, Rubiara Cariolando, Maria Sophia, Brendo Júnior, Priscila Kelly, Gaby Ferreira, Nubiana Benedito, Laís Vaz, Davi Neves, Danielly Silva, Wagner Gouveia, Aline Pimentel, Paloma Nunes, Mailson Araújo, Lucyelly Dâmela, Diego Gomes, Lenny Oliveira e demais.

Aos meus grandes mestres professores: Daniel Farias, Cecir Almeida, Daniel Moura, Aldinete Barreto, Tatiana Simões, Maria Creuza, Rômulo Augusto, Robson Fernandes, Walton Coutinho, Ana Cristina, Patrício José, Mérgia Ribeiro, Antônio Carlos, Fabiana Pimentel, Morgana Canuto, Ana Luiza, Paulo Diniz e demais. Muito obrigada pelo aprendizado.

Ao meu querido professor orientador Tiago Araújo que durante o meu curso se tornou mais que um professor e sim um PAI. Muito obrigada por tudo, pelos ensinamentos, pelos

projetos, pelas oportunidades acadêmicas, pelas palavras de apoio, conselhos e puxões de orelha. Obrigada, obrigada e obrigada!

Agradeço a todos que fizeram parte da minha formação acadêmica e pessoal. Meu muito obrigada!

#### **RESUMO**

No cenário atual em que estamos à mercê de mudanças na administração dos empreendimentos rurais, cresce a busca por projetos otimizados e automatizados. Tendo em vista essa problemática, o presente trabalho tem como proposta apresentar e aplicar as ferramentas de gestão gratuitas oferecidas pela plataforma Google para auxiliar na gerência de uma fazenda. A utilização das ferramentas do Google Drive, Google Sheets, Google Docs, Google Earth, Google Calendar, juntamente com o auxílio do TRELLO, mostram-se interligadas gerando um sistema de gerenciamento otimizado e automatizados. Este trabalho teve como foco aplicar essas ferramentas em uma fazenda, de forma onde o gerenciamento fosse feito online e compartilhado com outros gestores, dentro da organização. A partir do uso dessas ferramentas o gestor de projetos pode acompanhar as tarefas da sua equipe, monitorar a agenda dos projetos e projetistas, delimitar medidas por meio de imagens de satélites, realizar de forma padronizada atividades e compras de rações ou materiais, alterar de forma simultânea documentos e planilhas e organizar toda as atividades em um sistema kaban totalmente online e compartilhado. A aplicação dessas ferramentas disponíveis é de suma importância para o gestor de uma fazenda, já que o mercado de trabalho cada dia que passa inova-se gradativamente.

**Palavra-chave:** Gestão de projetos. Internet das coisas. Conectividade.

#### **ABSTRACT**

In the current scenario in which we are at the mercy of changes in the management of rural enterprises, the search for optimized and automated projects grows. In view of this problem, the present work aims to present and apply the free management tools offered by the Google platform to assist in the management of a farm. The use of Google Drive, Google Sheets, Google Docs, Google Earth, Google Calendar tools, together with the help of TRELLO, are interconnected, generating an optimized and automated management system. This work focused on applying these tools on a farm, so that management was done online and shared with other managers, within the organization. Using these tools, the project manager can monitor the tasks of his team, monitor the agenda of projects and designers, delimit measures by means of satellite images, carry out activities and purchases of feeds or materials in a standardized way, change in a way simultaneous documents and spreadsheets and organize all activities in a fully online and shared kaban system. The application of these available tools is of paramount importance for the manager of a farm, since the labor market is gradually innovating every day.

**Keyword:** Project management. Internet of things. Connectivity.

## **LISTA DE** *PRINTS SCREEN*

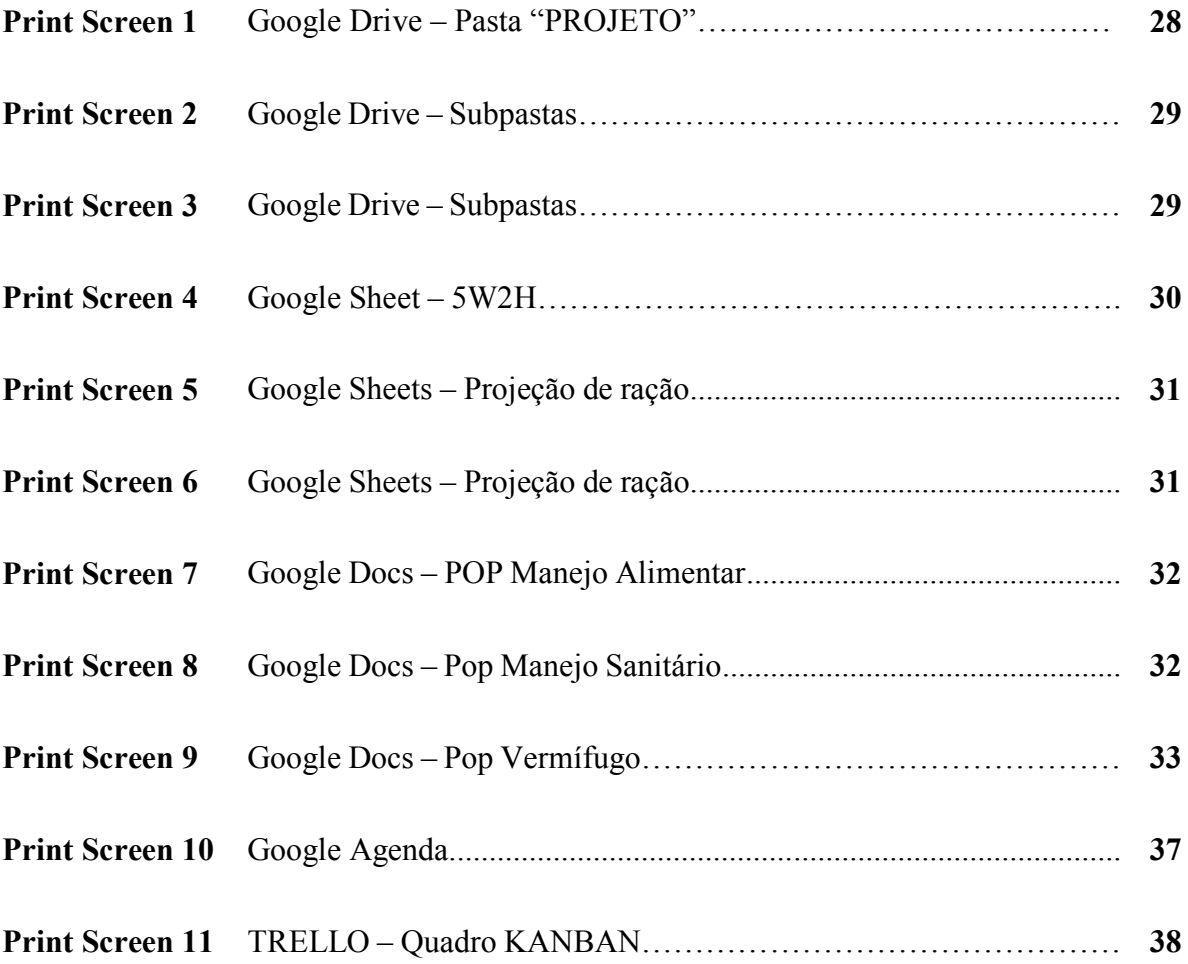

## **LISTA DE MAPAS**

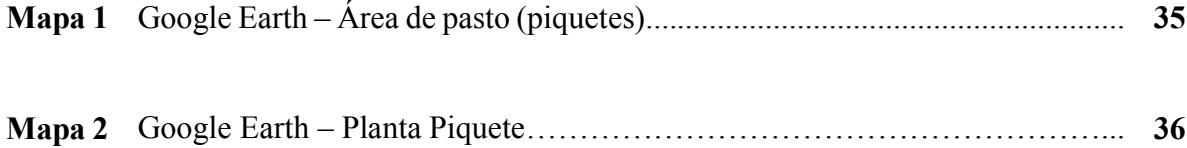

### **LISTA DE ABREVIATURAS E SIGLAS**

**PMI** - *Project Management Institute* - Instituto de Gerenciamento de Projetos

**PMBOK** - *Project Management Body of Knowledg*e - Conhecimento em Gerenciamento de Projetos (tradução livre)

**5W2H** - (*What, Why, Where, When, Who, How, How much*).

# **SUMÁRIO**

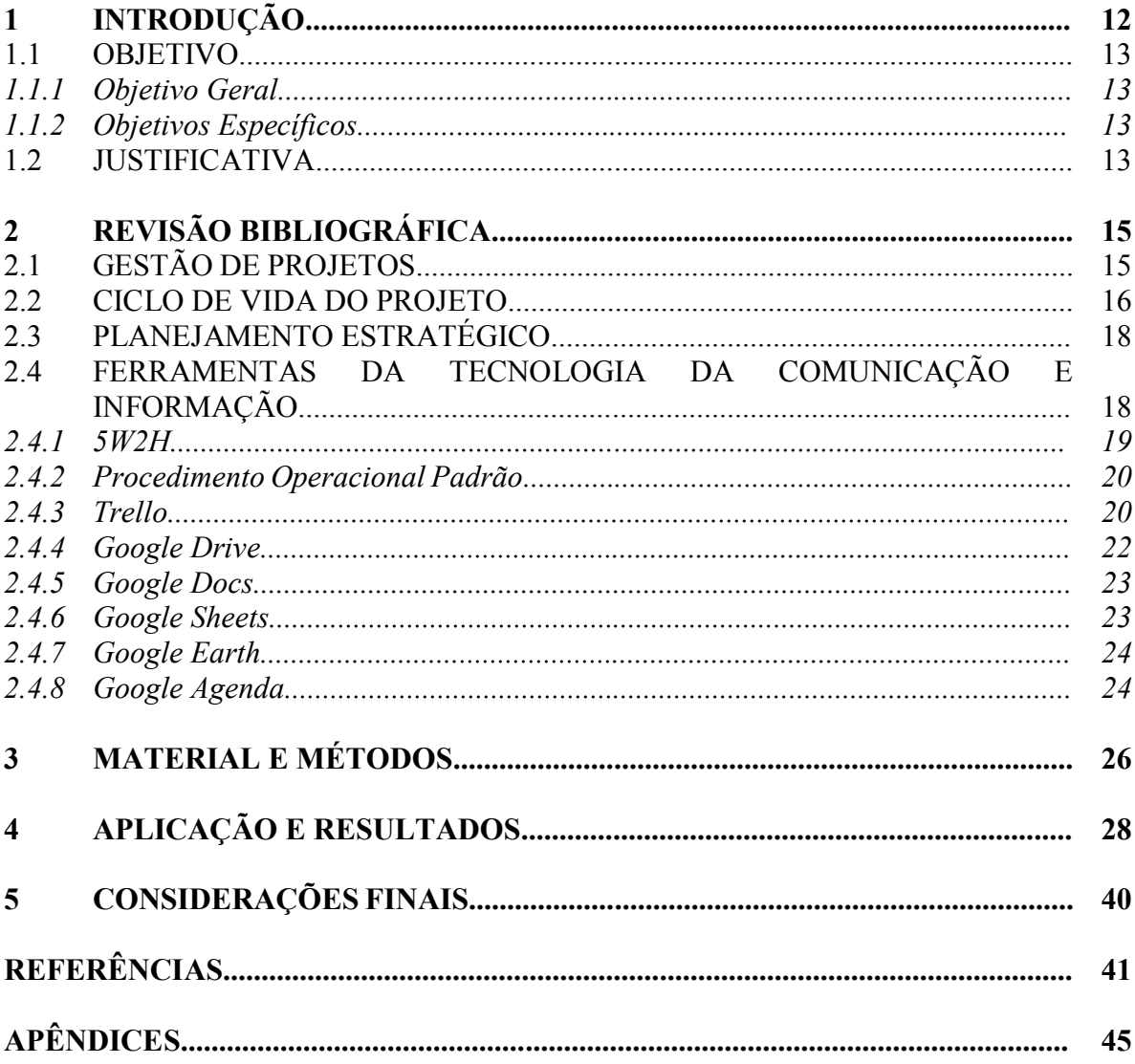

#### **1 INTRODUÇÃO**

Diante de um cenário econômico ativo e competitivo, os gestores de projetos encontram cada vez mais dificuldades e desafios, de acordo com a exigência da demanda e da complexidade de alguns projetos. Com base e o aprimoramento de atuais tecnologias de comunicação e informação, os administradores têm disponíveis ferramentas para ajudar no monitoramento de projetos. Essas ferramentas colaboram com a otimização de tempo, gerência, flexibilização das atividades e no ganho de competitividade diante do mercado.

De acordo com Vargas (2000), a gestão de um projeto irá evitar "imprevistos, antecipando as situações desfavoráveis que poderão se apresentar no decorrer do processo, aplicando, imediatamente ações corretivas e preventivas" com objetivo de solucionar o problema. Já sobre a importância dos processos e da metodologia, Kerzner (2002) afirma que as organizações que obterem à excelência no gerenciamento de projetos "só conseguiram mediante a implantação e execução bem-sucedidas de processos e metodologias".

Em um projeto, há diversos aspectos que podem comprometer diretamente ou indiretamente com o sucesso do mesmo. Com o desenvolvimento de novas tecnologias, os softwares de gestão de projetos ajudam no controle constante do gestor para com sua equipe, validando projetos sustentáveis do ponto de vista econômico, social e ambiental, auxiliando assim, para organizações mais competitivas no mercado.

A aplicação de ferramentas online ou *softwares* para o gerenciamento de projetos é de suma importância para o desenvolvimento da organização, pois eles liberam a consolidação das informações fazendo com que tomem decisões que geram melhores resultados, qualidade e diminuição de custos de desenvolvimento. Segundo Araujo (2008), essas ferramentas computacionais auxiliam diretamente com a rotina do Gestor de Projeto quando permitem a descentralização da informação e consente que diferentes equipes possam usufruir de sistemas distintos, de acordo com sua conveniência. Porém algumas dessas ferramentas são pagas, e além disso, de difícil uso conforme a empresa necessita.

Uma forma de tecnologia que proporciona a operacionalização desse conceito é a tecnologia do Google, que é uma empresa multinacional tecnológica que tem como objetivo "organizar as informações do mundo para que sejam universalmente acessíveis e úteis para todos"(Google, 2008). Tendo como base esse objetivo do Google, o G Suite é um pacote de ferramentas (softwares) de colaboração e produtividade na ambiente cloud (Google, 2019), ou seja, consegue obter seu acesso via Internet sem que haja a necessidade de realizar o download do software. Alguns aplicativos presentes no G Suite, são: Gmail (plataforma para e-mails),

Google Calendar (calendário), Google *Drive* (gestão de documentos), Google *Sheets* (planilhas), Google Docs (edição de documentos em texto), Google Apresentações, Google *Earth* (mapas em 3D), Google *Hangouts* (plataforma de comunicação), além de outras ferramentas.

A utilização da plataforma Google permite que suas edições sejam integradas entre si, ou seja, qualquer pessoa da equipe pode editar caso haja compartilhamento com a mesma, logo tornando uma vantagem e solução para o cenário do gerenciamento de projetos.

Diante do exposto, este trabalho tem como objetivo desenvolver e apresentar, de forma detalhada um sistema de gestão *mobile* utilizando ferramentas Google de gerenciamento.

#### 1.1 OBJETIVO

#### *1.1.1 Objetivo Geral*

 Aplicar ferramentas de gestão da plataforma G Suite do Google para empreendimentos rurais.

#### *1.1.2 Objetivos Específicos*

- Aplicar ferramenta de gestão gratuitas;
- Acessibilizar ferramentas de gestão Google;
- Automatizar o processo de gestão utilizando as ferramentas Google;
- Otimizar o sistema de gestão utilizando as ferramentas Google.

#### 1.2 JUSTIFICATIVA

Diante do desenvolvimento e aperfeiçoamento de novas tecnologias da informação e comunicação, a otimização de processos pode ser auxiliada por *softwares* ou aplicativos em nuvem servindo como ferramenta de controle dentro de uma organização. Logo, esses *softwares*

ou aplicativos em nuvem, podem auxiliar para a administração de projetos de instituições, sejam públicos ou privados, independentes da atividade fim.

O Google por sua vez disponibiliza de ferramentas de gestão que auxiliam os empreendedores e gestores de projetos. Seu sistema torna ações, que seriam feitas de forma manual e em mais tempo, automatizadas e otimizadas fazendo com que poupe tempo e dinheiro dos gestores.

A grande vantagem do uso da plataforma Google é que em relação as mudanças pelas quais a sociedade passa, ela se atualiza, ou seja, essas ferramentas estão em constante mudanças para que atinja a todas as exigências propostas pelos usuários.

 Este trabalho destaca-se pela sua originalidade, pois sua aplicação otimiza processos e gera relatórios de gestão para o gerente de projetos utilizando ferramentas online de gerenciamento.

#### **2 REVISÃO BIBLIOGRÁFICA**

Nesta seção serão exibidas as ferramentas essenciais para o gerenciamento em fazendas.

#### 2.1 GESTÃO DE PROJETOS

Projeto é um empreendimento não repetitivo, caracterizado por uma sequência clara e lógica de eventos, com início, meio e fim, que se destina a atingir um objetivo claro e definido, sendo conduzido por pessoas dentro de parâmetros predefinidos de tempo, custo, recursos envolvidos e qualidade (VARGAS, 2016).

 Conforme o conceito de gestão de projetos começou a ganhar espaço nas organizações, os agentes, do nível operacional até os níveis de comando da empresa, começaram a definir metas, tempo e meios para atingi-las (VARGAS, 2005).

 Kerzner (2006) afirma que a gestão de projetos pode ser definida como o planejamento, a programação e o controle de uma série de tarefas integradas de forma a atingir seus objetivos com êxito, para benefício dos participantes do projeto. Dessa maneira, percebe-se que as empresas passaram a reconhecer a importância da gestão de projetos, tanto para o futuro quanto para o presente.

 Já segundo Daychoum (2005) coordenar um projeto é estabelecer pessoas, técnicas e sistemas necessários à administração dos recursos indispensáveis ao objetivo de atingir o resultado final do projeto. Significa fazer o necessário para finalizar o projeto dentro das metas predefinidas.

 Atualmente, o nível de complexidade dos projetos subiu significativamente, em função do alto volume de informações, equipe multidisciplinar de profissionais, surgimento de novas tecnologias, necessidade de atualização continuada, clientes e equipes de projetos distribuídas geograficamente, concorrência global, maior abrangência do projeto, margens de lucro pequenas e exigência constante de personalização. As micro empresas têm uma cultura de Gestão de Projetos que permeia a organização como um todo. Já as grandes empresas têm pontos focalizados de projetos. Alguns destes podem ser muito bem-sucedidos, enquanto outros ainda têm um longo caminho pela frente (VALERIANO, 2015).

 Tendo em vista isso, Kerzner (2010) salienta que "todas as empresas, mais cedo ou mais tarde, acabam entendendo os conceitos básicos de gestão de projetos" e conclui dizendo que para se chegar "à excelência nesse campo só conseguem mediante a implantação e execução bem-sucedida de processos e metodologias."

Sendo assim, o gerenciamento de projetos torna-se fundamental na procura para realizar objetivos, cumprir com os prazos e custos, além de prestar conhecimentos em diferentes áreas com o intuito de atender a um só objetivo.

#### 2.2 CICLO DE VIDA DO PROJETO

 Podemos afirmar que o ciclo de vida de um projeto é uma sequência de fases onde o projeto vai desde o início até a conclusão. A percepção das fases do projeto permite que o gestor ou líder do projeto tenha um controle melhor no planejamento e desenvolvimento dos mesmos.

Se tratando dos processos de gerenciamento de um projeto, estes são alinhados em cinco grupos que necessitam ser gerenciados no decorrer do ciclo de vida. Segundo o PMI (2013), esses grupos são constituídos da seguinte forma:

- Iniciação: condiz ao primeiro grupo de gerenciamento, tem como característica a estruturação de uma determinada necessidade que foi identificada (VARGAS, 2009), estabelecendo um projeto novo ou uma fase nova de um projeto existente (PMI, 2013);
- Planejamento: consiste em um conjunto de processos dependentes ao desenvolvimento de um plano de gestão e os documentos que precisam ser utilizados para exerce-lo, detalhando o que precisa ser feito (Vargas, 2009; PMI, 2013);
- Execução: faz parte de um conjunto de processos que têm como destino à implementação do trabalho e tarefas definidas nesse plano, onde se define esta etapa de execução. Essa etapa é de suma importância para integrar pessoas e outros recursos necessários para a execução do plano de gerenciamento de projetos (VERAS, 2016);
- Monitoramento e Controle: consiste em processos que tem com o intuito de acompanhar e organizar o crescimento e o desempenho do projeto, identificando as possíveis mudanças e exercendo correções (PMI, 2013). O monitoramento caracteriza-se pela obtenção e análise dos dados e informações dando custeio

para a análise do desempenho geral do projeto (DINSMORE & CABANIS-BREWIN, 2009);

 Encerramento: diz respeito ao último grupo de processos de gerenciamento segundo o Guia PMBOK, e procura formalizar a aceitação do produto ou serviço final do projeto ou de uma fase do projeto (VERAS, 2016). Nesse grupo, existe apenas dois processos a serem realizados: o processo de encerramento do projeto e o encerramento de obtenções.

De acordo com o Gráfico1, logo abaixo, podemos analisar melhor as fases do ciclo de vida de um projeto.

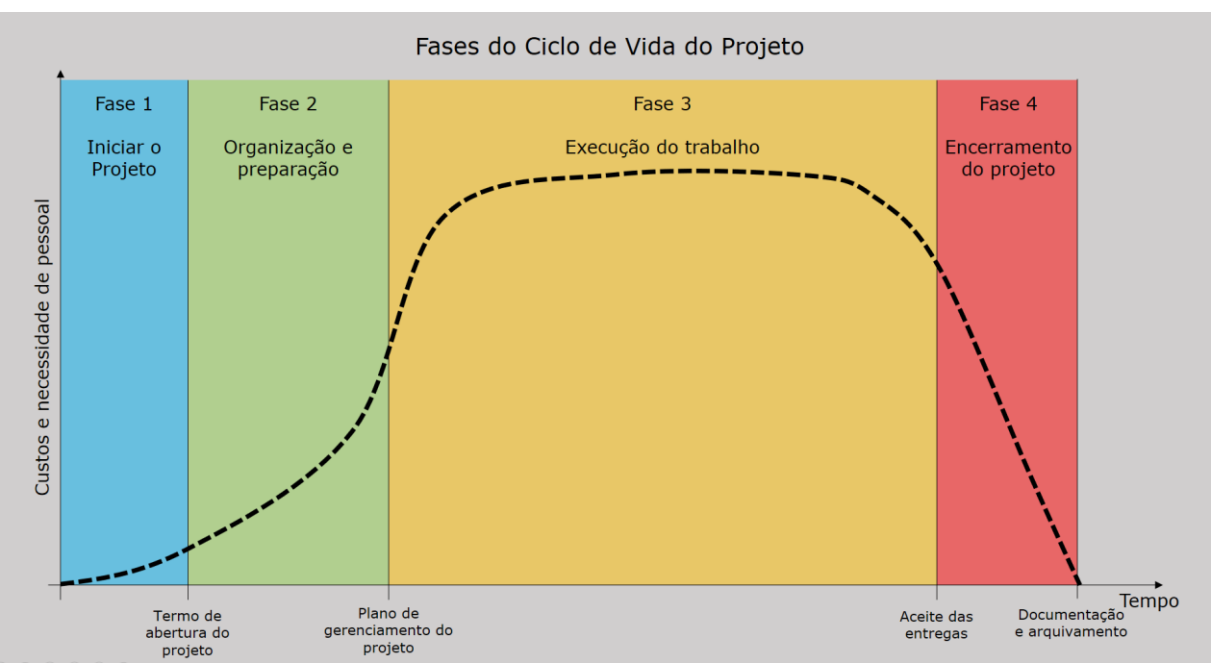

**Gráfico 1** - As quatro fases do Ciclo de Vida do Projeto.

**Fonte:** Marcelo Pinazza, 2020.

No Gráfico 1, nota-se que as etapas que gastam mais tempo são os ciclos de planejamento e execução. Segundo Xavier (2016) as fases de "planejamento e o controle do projeto determinarão se você afundará, nadará ou navegará", sendo assim, fases essenciais ligadas ao sucesso do projeto.

É de extrema importância frisar que alguns autores consideram que os grupos de processos se relacionem a um tipo de ciclo de vida do projeto, entretanto, os grupos de processos se relacionam a um ciclo de gestão ou gerenciamento de um projeto (VARGAS, 2009).

#### 2.3 PLANEJAMENTO ESTRATÉGICO

De acordo com Mintzberg *et al* (2004), um planejamento é essencial para deliberar e controlar as atividades da empresa, garantindo que o futuro seja levado em consideração.

Assim ocorreu a necessidade de criar mecanismos que ajudassem ao menos refrear esses impactos. Foi assim que o Planejamento Estratégico passou a ser entendido e adotado pelas organizações (FERNANDES, 2013).

Para Almeida (2001), o planejamento estratégico constitui as ideias dos indivíduos com o intuito de construir um caminho que se deve seguir para a concretização do objetivo desejado. Posteriormente as ideias, são organizadas as ações, que são a efetivação do plano, para, sem excesso de esforços, seguir no sentido planejado.

Para a implantação o Planejamento Estratégico, Oliveira (2015) recomenda ao gestor um conhecimento metodológico minucioso. Embora haja uma infinidade de metodologias, Reis, Ferreira e Araujo (2016) argumentam que não existem um modelo predominante, mas sim aquele que mais se adeque à realidade de cada empresa.

O planejamento estratégico resume-se em determinar os objetivos para se relacionar com o ambiente, levando em conta os desafios e oportunidades externos e internos. Esse procedimento dá base para uma administração boa da empresa a longo prazo, uma vez que consiste em relacionar, compreender e direcionar de acordo com os produtos, serviços, mercados e clientes que deseja atingir (MAXIMIANO, 2000).

Com isso, esse processo é importante para auxiliar na tomada de decisões sobre as tarefas que as empresas irão desempenhar para garantir a inserção em um mercado de constantes mudanças.

#### 2.4 FERRAMENTAS DA TECNOLOGIA DA COMUNICAÇÃO E INFORMAÇÃO

O uso correto das ferramentas da tecnologia da comunicação e informação (TCI's) irá auxiliar no desenvolvimento do projeto, nas tomadas de decisões, qualidades e melhorias. Tendo como vantagem uma maior padronização das tarefas, otimizando tempo e diminuindo custos.

A facilidade e eficiência do 5W2H é a principal característica da praticabilidade desse método, sendo assim, tanto Rabelo (2014) quanto Nakagawa (2013) dizem que a ferramenta 5W2H é tão decisiva, simples e muito utilizada que não existe uma concordância sobre quem a criou e desenvolveu.

De acordo com, Silva *et al* (2013) fala que a ferramenta 5W2H foi desenvolvida por profissionais da indústria automobilística do Japão como um método auxiliar de outras ferramentas de gestão, principalmente na fase de planejamento.

5W2H é um método para a originalidade de planos de ação que, por ser simples, objetivo e com orientação à ação, está se tornando muito utilizado em gerenciamentos (GOMES, 2014). Ela consiste na formação de um questionário desenvolvido por sete perguntas, indicadas no Quadro 1:

| What?     | O que deve-se fazer?        | A ação, em si;           |
|-----------|-----------------------------|--------------------------|
| Why?      | Por que deve ser realizada? | $O$ motivo;              |
| Who?      | Quem deve realizar?         | Os responsáveis;         |
| Where?    | Onde deve ser feita?        | A localização            |
| When?     | Quando deve ser executada?  | Tempo, data;             |
| How?      | Como deve ser realizada?    | Modo, meios, atividades; |
| How much? | Quanto será o custo para se | Custo, intensidade, etc. |
|           | realizar?                   |                          |

**Quadro 1** - As sete perguntas essenciais.

**Fonte:** Adaptado de Gomes (2014).

Segundo Grosbelli (2015) diz que o método 5W2H é tão simples que a metodologia de aplicação da ferramenta pode ser feita através do preenchimento de seu quadro. Podendo ser feito em um formulário de editor de texto ou planilha para a elaboração do plano de ação.

Com isso, Barbosa (2016) explica que a ferramenta 5W2H é oportuno na análise das situações em que existe necessidade de verificar o acontecimento de um problema e no desenvolvimento de um plano de ação.

#### *2.4.2 Procedimento Operacional Padrão*

O Procedimento Operacional Padrão (POP) é um documento organizacional onde é adicionada uma tarefa constante do colaborador, no modo e sequência que deve ser cumprida. Nele inclui: tarefa, executante, objetivo da tarefa, materiais necessários, processos, cuidados especiais, ações em caso de não conformidade, elaboradoração/revisão e aprovação.

O procedimento operacional padrão (POP) é definido como um conjunto de instruções e métodos que representam um determinado processo que precisa ser executado para alcançar efetivamente um objetivo (CARSON & DENT, 2007). Segundo Campos (2014), o POP precisa abranger todas as informações necessárias ao bom desenvolvimento do processo, tornando a forma segura e eficaz de alcançar as condições da qualidade.

Este documento precisa ter todos os equipamentos, materiais e componentes que serão utilizados na atividade, inclusive os instrumentos de medida, os padrões da qualidade determinados, uma exposição detalhada dos métodos que devem ser seguidos e as exigências de fabricação e operação. Deve trazer ainda comentários oportunos ao sistema como anomalias e atividades de riscos, além de um registro de inspeção dos equipamentos, quando necessário. Figuras, fotos e esquemas precisam ser adicionados no POP, para todo o procedimento descrito, com o intuito de auxiliar o entendimento de algum ponto chave do processo ou atividade crítica a ser desenvolvida (CAMPOS, 2014).

Dessa forma, os POPs não podem ser copiados de outras fábricas ou empresas, muito menos serem retirados de livros, eles devem ser criados pelos gestores ou responsáveis por essas criações, além disso, esse documento precisar ser de forma simples e clara para o entendimento de todos os colaboradores envolvidos (GOUVRETCH; MORRIS, 2008).

#### *2.4.3 Trello*

O Trello é um aplicativo online que pode ser acessado em qualquer navegador sem a necessidade de instalações nos computadores. Já o acesso pelo celular é feito por um aplicativo, onde se o usuário quiser utilizar mais ferramentas além do que já é oferecido, ele paga uma taxa adicional; tudo feito via online. A sua interface é simples e fácil também para os trabalhos em equipe. Contém três recursos de trabalho nesse software: quadros, listas e cartões. Esses recursos tornam possível relacionar os quadros e dar visibilidade de abrir e fechar o acesso para os membros de equipe, adicionados ao Trello. Dessa forma o quadro possa ser organizado de

várias maneiras. As informações internas utilizadas nele podem ser compartilhadas com qualquer pessoa que tenha acesso ao sistema (CASTELLI, 2015).

São utilizadas as mesmas ideias do sistema KANBAN, da Toyota. Da Silva e Anastácio (2019) dizem que o KANBAN é o método que puxa a produção e o estoque a partir de cartões, ou seja, o fluxo de produção é determinado pelo ritmo de circulação dos cartões, o qual, por sua vez, é determinado pelo andamento de consumo dos produtos através do fluxo de produção. Segundo alguns autores o KANBAN ou método KANBAN encaminha a uma metodologia de gerência que utiliza sucessivamente cartões nos métodos de controle. Tem em vista que esse método é um processo manual que diz respeito a mesma relação para o controle de estoques e pode ser aplicado em quaisquer atividades de movimentação ou estocagem de materiais, seja em aplicações industriais, seja em comerciais ou até mesmo institucionais. Os projetos são apresentados em quadros que contêm listas de tarefas. As tarefas são exibidas nos cartões que são criados dentro desses quadros. Os cartões são movidos de uma lista para outra, a fim de mostrar o progresso da tarefa, na qual os usuários podem ser inscritos aos cartões (TRELLO, 2018).

O KANBAN é um subsistema do Sistema Toyota de Produção (TPS), que foi feito para monitorar o nível de inventário, a produção e o fornecimento de componentes, e, em alguns casos, matéria-prima ou insumos (LAGE; FILHO, 2010).

Segundo Peinado e Graeml (2007), o sistema KANBAN tem como conceito um documento visual como meio de comunicação com o objetivo de repassar informações e dados para todos os funcionários da empresa ou fábrica com o intuito de monitorar os fluxos de produção. Estes cartões tem uma identificação com bastante dados sobre os elementos e processos que estão em andamento. Os cartões são organizados em quadros ou painéis que exibem o andamento da quantidade de materiais no estoque, incluindo também, as informações das características do produto.

Já de acordo com Rodrigues (2014), a implantação perfeita do sistema KANBAN oferece aos gestores e colaboradores envolvidos no processo produtivo um maior monitoramento e aplanamento do estoque entre estações de trabalho, diminuição dos lotes de produção, separação do controle da produção, apresentar mais autonomia aos supervisores e operadores de linha, exibi detalhadamente problemas no fluxo de produção e torna possível um controle visual do acervo produtivo.

Neste sentido, Moura (2007) diz que a função do KANBAN é em seis pontos: a) Estimular a iniciativa por parte dos colaboradores da área;

b) Examinar informações, separando as informações necessárias das desnecessárias;

c) Controlar o estoque na área;

d) Salientar o senso de propriedade entre os colaboradores;

e) Simplificar os mecanismos de administração do trabalho através do controle de informações e estoque;

f) Administrar visualmente o trabalho na área.

Neste contexto, com o avanço das tecnologias da informação e comunicação, Rodrigues (2014) afirma que as instituições têm investido seus esforços em descrever e fixar o sistema KANBAN "por meio de painéis e dispositivos automatizados e monitorados por sistemas integrados apoiados por código de barras". A esta nova forma de conceber o sistema KANBAN em um processo produtivo é denominado o termo KANBAN Eletrônico.

#### *2.4.4 Google Drive*

O Google Drive é uma plataforma de armazenamento em *cloud* (nuvem), criado pela Google, que proporciona o acesso aos dados e arquivos por meio da Internet sem a necessidade de instalação de softwares. Além disso permite desenvolver, editar e armazenar textos, apresentações multimídia, planilhas, imagens e formulários online, sendo possível também que pessoas em diferentes locais realizem tarefas simultaneamente, de maneira síncrona ou assíncrona (STRICKLAND, 2008). Além de funcionar totalmente online diretamente no browser de Internet, possui aplicativos compatíveis com o Microsoft Office e o OpenOffice.org (SERAFIM, et. al 2008). Sendo assim, eliminam-se a necessidade de o usuário ter a mesma versão dos programas utilizados para edição dos documentos (por exemplo, Word, Excel, Power Point).

O Google Drive permite que documentos sejam editados por mais de um usuário de forma síncrona ou assíncrona. Sendo assim, evita que seja necessário, muitas vezes, que componentes de projetos se reúnam presencialmente. Tendo em vista que essa plataforma otimiza o tempo de todos os integrantes do mesmo. Para Lisbôa, Bottentuit Junior e Coutinho (2009) o Google Drive permite "promover a colaboração e a criatividade criando projetos conjuntos de um grupo único".

No que se trata à produção de texto ou de um projeto no Google Drive, é possível monitorar o andamento de construção do trabalho e logo adquirir informações sobre o desenvolvimento da atividade.

#### *2.4.5 Google Docs*

O Google Docs, é uma ferramenta online de edição de textos, bastante semelhante ao Microsoft Office e ao OpenOffice.org/BrOffice.org. Esse serviço do Google possui editor de textos, editor de planilhas eletrônicas, editor de apresentação de slides e ferramenta para criação de formulários (enquetes). Foi desenvolvido a partir da união do Writely (textos) e o Spreadsheets (planilhas), em um ambiente que proporciona a construção simultânea e a socialização das produções entre usuários, oferecido pela Google cuja versão em português foi lançada em fevereiro de 2007. Lê vários formatos de arquivos como: DOC, XLS, ODT, ODS, RTF, CSV e PPT, autorizando guardar os ficheiros nos formatos DOC, XLS, CSV, ODS, ODT, PDF, RTF e HTML (GOOGLE, 2008).

Um dos diferenciais dessa ferramenta está no armazenamento e edição online de arquivos; no trabalho em equipe, simultâneo, com outras pessoas; na facilidade do acesso via internet; gratuidade; não tem a necessidade de instalação de softwares; ser uma ferramenta de fácil manuseio e entendimento.

#### *2.4.6 Google Sheets*

O Google Sheets ou "Planilhas do Google" é uma ferramenta em que o usuário pode armazenar dados em forma de tabelas via online, também é possível criar fórmulas para otimização de alguns resultados. De acordo com Karl e Kevin (2014), essa metodologia de armazenamento, com foco em planilhas, é seguro uma vez que as informações são armazenadas em múltiplos servidores, por outro lado, existe riscos de tais dados serem corrompidos, roubados ou mesmo que tenham sua confidencialidade violada.

Já de acordo com Tajra (2001), o Google sheets proporciona a execução de cálculos, de uma forma rápida, a partir dos dados informados e, futuramente a elaboração de gráficos em formatos de barras, linhas, pontos, pizzas e outras modalidades que facilitam a visualização das informações.

Algumas funções disponíveis no Google sheets:

- Importar e exportar dados em formatos .xls, .csv. .txt e .ods (além de exportar para .pdf e .html).
- Acessar e editar a qualquer hora tendo o uso de um dispositivo e internet.
- Usar formatação e edição de fórmulas em planilhas para calcular os resultados e dar aos dados a aparência desejada, assim como outros tipos de planilhas.
- Conversar em tempo real com as outras pessoas que editam sua planilha, trabalhando em equipe.
- Anexar uma planilha, ou parte dela, em um blog ou site.

#### *2.4.7 Google Earth*

O Google Earth (GE) foi lançado em 2005 e desde então se tornou um dos mais populares globos virtuais, com amplo uso para o ensino e pesquisa na ciência Geográfica, principalmente em estudos das formas e processos da paisagem (BOARDMAN, 2016). Esta plataforma disponibiliza gratuitamente acesso a imagens de satélites em diferentes resoluções espaciais, com possibilidade para visualização em três dimensões (3D), medições instantâneas de distâncias, comprimentos e áreas.

O Google Earth é um software desenvolvido e distribuído pelo Google que tem como objetivo apresentar um modelo tridimensional do globo terrestre, criado a partir de imagens de satélite obtidas em várias fontes. A sua versão Pro, acrescenta ferramentas que permitem atividades muito interessantes, como impressão de imagens em alta resolução, medição mais precisa de áreas e construções 3D, idealização de camadas com mais dados, planejamento descrita de rotas e gravações de vídeos em resolução HD.

Desde o seu lançamento o número de estudos com o uso desta plataforma para visualizar, mapear ou analisar formas e processos da paisagem tem aumentado significativamente (FRANKL *et al.,* 2013).

#### *2.4.8 Google Agenda*

O Google Calendar ou Google Agenda é um serviço de agenda e calendário online ofertado de maneira gratuita pela empresa Google. Tem como funções permitir controlar os compromissos, compartilhar com outras pessoas toda a programação, notificar quando for adicionado algum lembrete, entre outras funcionalidades.

Esta ferramenta do Google pode ter inúmeras funcionalidades tais como: tutoria para agendar os diversos encontros presenciais; como um meio para envio de avisos via mensagens quando os eventos estiverem próximos de acontecer, ficando desta forma todos os intervenientes informados do número de faltas/presenças registrados. Também é uma forma de diminuir significativamente o esquecimento na entrega de trabalhos por parte dos formandos (BOTTENTUIT JUNIOR & COUTINHO, 2008).

Com isso, uma das vantagens da utilização das ferramentas Google para o gerenciamento de fazendas está no compartilhamento das informações de forma simultânea, ou seja, diferentes pessoas que estejam dentro do projeto compartilhado podem acessar e editar documentos, planilhas e informações na mesma hora. Contudo, cada ferramenta tem uma função distinta, porém todas são integradas entre si, existindo um elo ou ligação no fim do projeto.

#### **3 MATERIAL E MÉTODOS**

Para a execução deste trabalho foram utilizadas pesquisas bibliográficas. Levando em consideração os objetivos do trabalho, a abordagem da pesquisa foi um misto de técnicas qualitativas. A coleta e processamento de dados foi feita através das ferramentas *online* Google, que auxiliaram nas obtenções das informações e elementos essenciais para a construção desse trabalho.

Para que fosse possível a aplicação dessas ferramentas criou-se uma fazenda fictícia apenas com o intuito de mostrar como seria feito toda a aplicação dessas ferramentas. A fazenda intitulada como, Marthynna's Farm, teve como função representar uma fazenda real, com problemas reais, onde com o uso correto das ferramentas fosse possível solucionar esses problemas.

Utilizando o Google Drive é possível o "armazenamento de dados e anexos em nuvens, ou seja, utilizando memória de servidores online e permitindo o acesso remoto pela Internet sem que haja a necessidade de instalação de *softwares* ou armazenamento físico de dados" (SANTIAGO; SANTOS, 2014). Sendo assim, qualquer pessoa que esteja integrando o projeto tem a possibilidade de acessar, salvar os arquivos e compartilhar dados e anexos de qualquer lugar, sendo necessário apenas celular ou computador que tenha internet disponível.

As etapas de aplicação das ferramentas foi a seguinte:

- a) No Google Drive, criação de uma pasta denominada PROJETOS. Nesta pasta, conter:
	- Uma pasta para cada local da fazenda, por exemplo "Galpão dos ovinos", "Galpão dos Bovinos", "Pastagens", etc;
	- Dentro dessas respectivas pastas, criar com outras com os nomes de cada responsável pelo projeto;
	- Dentro dessas pastas, criar planilhas, anexos, documentos, que sejam de acordo com cada denominação de pasta;
- b) Criação de um modelo do 5W2H a partir dessas planilhas feitas pelo Google Sheets;
- c) Criação de um modelo POP utilizando o Google Documentos;
- d) Delimitação da área de pastagens para os animais da fazenda usando o Google Earth;
- e) Criação de lembretes de eventos, datas de pagamentos e pedidos no Google Agenda;
- f) Criação do TRELLO para a organização em KABAN das atividades que tem para serem feitas, sendo feitas e finalizadas.

A proposta deste trabalho foi criada com o intuito de otimização da rotina do gerente de projeto em fazendas com seus consultores da equipe, com o objetivo de atender a prazos, documentar os dados e toda a gestão seja feita de forma coerente.

### **4 APLICAÇÃO E RESULTADOS**

É importante que para a gestão do projeto obter sucesso seja necessária uma organização do mesmo do início ao fim do gerenciamento. Logo, nesta primeira etapa, deu-se início pelo Google Drive, onde foi feita a criação de uma pasta com o nome "PROJETO", logo em seguida criou-se outras subpastas, com o nome dos locais onde seriam aplicadas as ferramentas de gestão utilizando a plataforma Google, foram elas "Galpão dos Ovinos", "Galpão dos Bovinos" e "Área de Pastagem". Posteriormente, dentro dessas subpastas foram criadas outras pastas intituladas com os nomes dos responsáveis pelo projeto, "Tiago", "Gil" e "Marthynna", nessas pastas cada um projetista responsável colocaria o seu respectivo documento ou anexos para que os demais possam edita-los se houver necessidade.

Os Prints screen a seguir mostram a organização dessa primeira etapa.

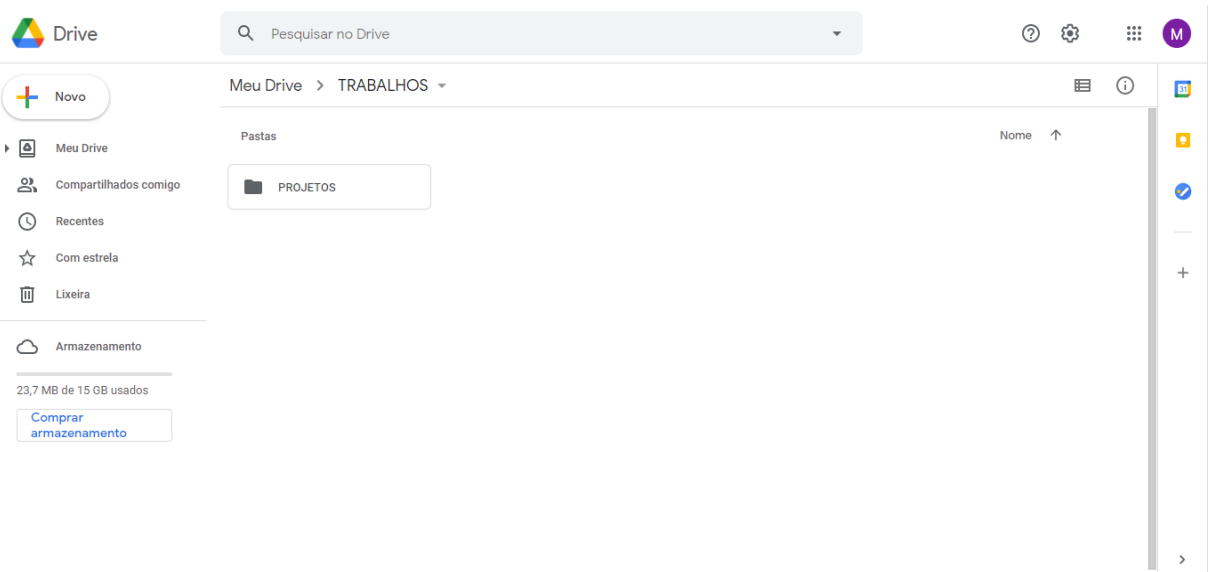

**Print Screen 1** - Google Drive – Pasta "PROJETO".

**Fonte:** Autor, 2020.

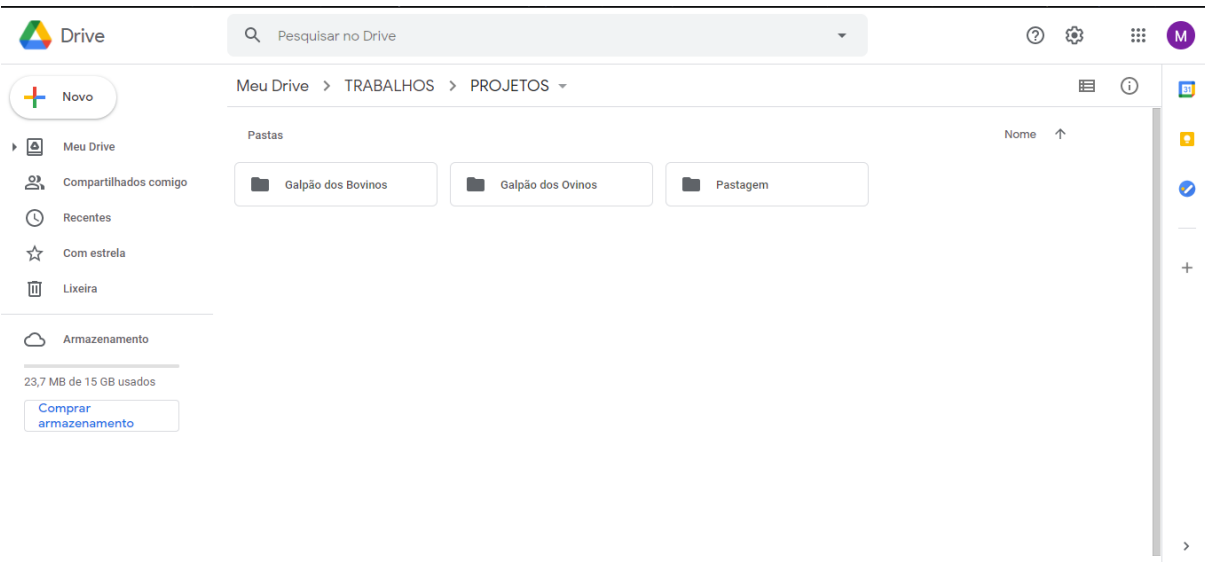

**Print Screen 2 -** Google Drive – Subpastas.

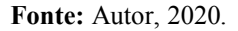

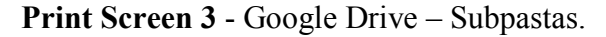

|                          | Drive                    | Q<br>Pesquisar no Drive<br>$\overline{\mathbf{v}}$      | ⊘    | ⊛                            | $\mathop{\mathop{\cdots}}\limits^{\circ\circ\circ}_{\circ\circ\circ\circ}$ | M             |
|--------------------------|--------------------------|---------------------------------------------------------|------|------------------------------|----------------------------------------------------------------------------|---------------|
| $+$                      | Novo                     | Meu Drive > TRABALHOS > PROJETOS > Galpão dos Bovinos ~ |      | $\qquad \qquad \blacksquare$ | $\odot$                                                                    | 31            |
| $\overline{\phantom{a}}$ | <b>Meu Drive</b>         | Pastas                                                  | Nome | $\uparrow$                   |                                                                            | o             |
| చి                       | Compartilhados comigo    | n<br>n<br>Gil<br>Marthynna<br>Tiago                     |      |                              |                                                                            | Ø             |
| $\odot$                  | Recentes                 |                                                         |      |                              |                                                                            |               |
| ☆                        | Com estrela              |                                                         |      |                              |                                                                            | $^{+}$        |
| 面                        | Lixeira                  |                                                         |      |                              |                                                                            |               |
|                          | Armazenamento            |                                                         |      |                              |                                                                            |               |
|                          | 23,7 MB de 15 GB usados  |                                                         |      |                              |                                                                            |               |
|                          | Comprar<br>armazenamento |                                                         |      |                              |                                                                            |               |
|                          |                          |                                                         |      |                              |                                                                            |               |
|                          |                          |                                                         |      |                              |                                                                            |               |
|                          |                          |                                                         |      |                              |                                                                            |               |
|                          |                          |                                                         |      |                              |                                                                            | $\rightarrow$ |

**Fonte:** Autor, 2020.

Nestas "Subpastas" foram anexados os documentos, dados, e planilhas feitos tudo de forma online e compartilhada com os demais projetistas. Na segunda etapa foi anexado uma planilha do 5W2H feita através do Google Sheets. O Print Screen 4 a seguir mostra o detalhamento de custo de uma fazenda utilizando uma ferramenta de gestão de forma online e compartilhada com os demais colaboradores.

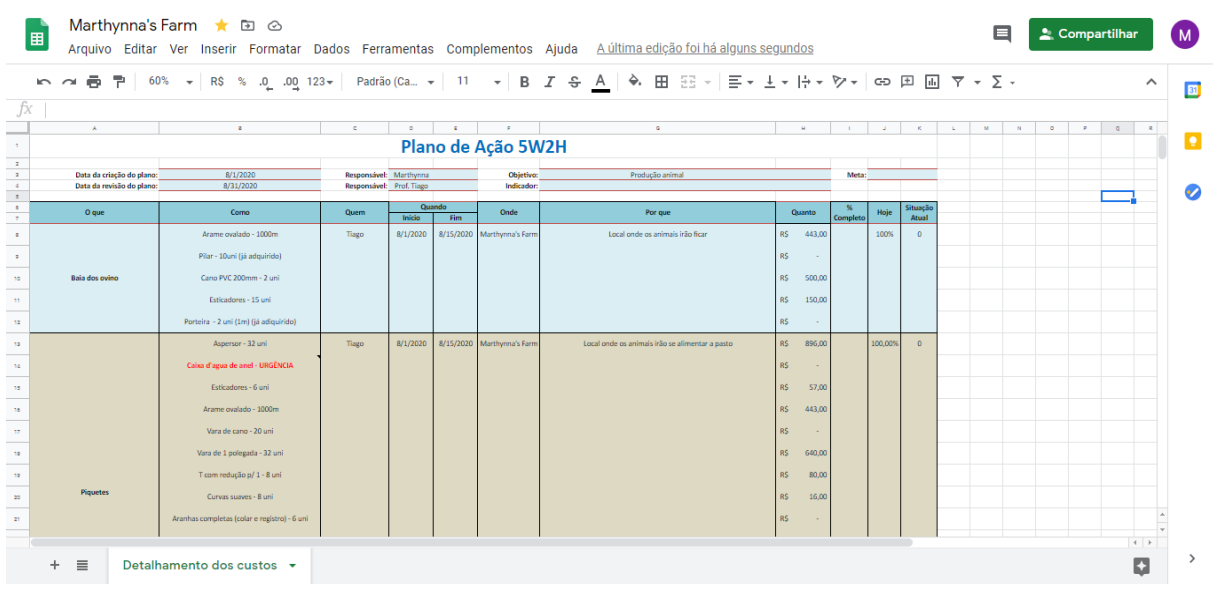

#### **Print Screen 4** - Google Sheet – 5W2H.

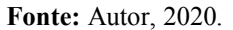

Nota-se que no Print Screen 4 foi feito um detalhamento de custo utilizando o 5W2H, onde fica possível detalhar desde onde serão aplicados os componentes necessários até quem é o responsável por tal função. Para a aplicação e desenvolvimento do preenchimento desta planilha foi feito um apanhado de dados do que estaria faltando numa construção de um galpão de bovinos, e o que seria necessário para finalizar uma construção de piquetes.

Esta planilha é formado da seguinte forma: na primeira coluna, "Como", é onde estão todos os materiais necessário para a construção da baia dos bovinos; "Quem", denomina-se o responsável pela construção da baia; "Quando", o período de início até a finalização da construção; "Onde", o nome da fazenda; "Por que", o motivo pelo qual está sendo solicitado os materiais; "Quanto", o valor de cada material; "% Completo", a porcentagem do progresso; "Hoje", a porcentagem do andamento até o momento atual e a "Situação", situação pela qual está o progresso, se já foi realizado toda a compra ou não.

O uso desta planilha (Google Sheets) torna o processo de gerenciamento do gestor mais efetivamente automatizado, já que, a partir dela, os outros projetistas podem acrescentar ou retirar componentes na mesma, utilizando o mesmo modelo para outras finalidades.

Em seguida, como mostra o Print Screen 5 (A, B), foi feita uma projeção de ração utilizando o Google Sheets também.

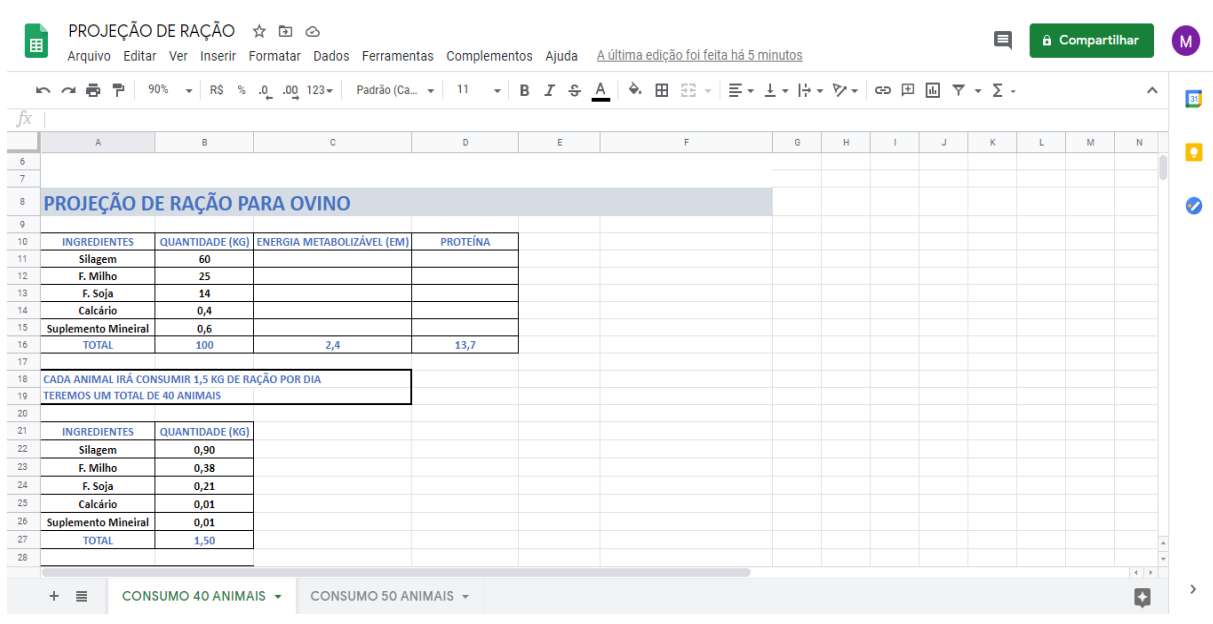

#### **Print Screen 5** - Google Sheets – Projeção de ração.

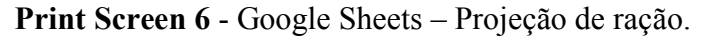

|    |                          |                        |                                                                                   |                         |                      | ● 쿠│ 90% ▼│ R\$ % .Q_ .OQ_123▼│ Padrão(Ca ▼│ 11 │ ▼│ B / �� A│ �� 田 $\Xi$ ▼│ 三▼ 上▼ ├─♥ ▽ │ ӨФ 田 圃 ▽ ▼ ∑ - |              |   |   |   |    |   |   | $\hat{\phantom{a}}$ |
|----|--------------------------|------------------------|-----------------------------------------------------------------------------------|-------------------------|----------------------|----------------------------------------------------------------------------------------------------|--------------|---|---|---|----|---|---|---------------------|
| fx |                          |                        |                                                                                   |                         |                      |                                                                                                    |              |   |   |   |    |   |   |                     |
|    | A                        | $\mathsf{B}$           | $\mathbf{C}$                                                                      | D                       | E                    | F                                                                                                    | $\mathbf{G}$ | H | ٠ | J | K. | L | M | $\mathsf{N}$        |
|    | <b>CONSUMOS</b>          | <b>QUANTIDADE (KG)</b> |                                                                                   |                         |                      |                                                                                                    |              |   |   |   |    |   |   |                     |
|    | <b>CONSUMO / DIA</b>     | 60                     |                                                                                   |                         |                      |                                                                                                    |              |   |   |   |    |   |   |                     |
|    | <b>CONSUMO / SEMANAL</b> | 420                    |                                                                                   |                         |                      |                                                                                                    |              |   |   |   |    |   |   |                     |
|    | <b>CONSUMO / MÊS</b>     | 1680                   |                                                                                   |                         |                      |                                                                                                    |              |   |   |   |    |   |   |                     |
|    |                          |                        |                                                                                   |                         |                      |                                                                                                    |              |   |   |   |    |   |   |                     |
|    |                          |                        | GASTO DE CADA COMPONENTE DA RAÇÃO DURANTE O DIA/SEMANA/MÊS POR ANIMAL             |                         |                      |                                                                                                    |              |   |   |   |    |   |   |                     |
|    |                          |                        |                                                                                   |                         |                      |                                                                                                    |              |   |   |   |    |   |   |                     |
|    |                          | SILAGEM (KG)           | <b>FARELO MILHO (KG)</b>                                                          | <b>FARELO SOJA (KG)</b> | <b>CALCÁRIO (KG)</b> | SUPLEMENTAÇÃO MINERAL (KG)                                                                                |              |   |   |   |    |   |   |                     |
|    | <b>DIA</b>               | 0.90                   | 0,38                                                                              | 0,21                    | 0,01                 | 0,01                                                                                                    |              |   |   |   |    |   |   |                     |
|    | <b>SEMANA</b>            | 6,30                   | 2,66                                                                              | 1,47                    | 0,07                 | 0,07                                                                                                    |              |   |   |   |    |   |   |                     |
|    | MÊS                      | 25,2                   | 10,64                                                                             | 5,88                    | 0,28                 | 0,28                                                                                                    |              |   |   |   |    |   |   |                     |
|    |                          |                        | GASTO DE CADA COMPONENTE DA RAÇÃO DURANTE O DIA/SEMANA/MÊS POR BAIA DE 40 ANIMAIS |                         |                      |                                                                                                    |              |   |   |   |    |   |   |                     |
|    |                          |                        |                                                                                   |                         |                      |                                                                                                    |              |   |   |   |    |   |   |                     |
|    |                          | SILAGEM (KG)           | <b>FARELO MILHO (KG)</b>                                                          | <b>FARELO SOJA (KG)</b> | <b>CALCÁRIO (KG)</b> | SUPLEMENTAÇÃO MINERAL (KG)                                                                                |              |   |   |   |    |   |   |                     |
|    | <b>DIA</b>               | 36                     | 15,2                                                                              | 8,4                     | 0,4                  | 0,4                                                                                                    |              |   |   |   |    |   |   |                     |
|    | <b>SEMANA</b>            | 252                    | 106,4                                                                             | 58,8                    | 2,8                  | 2,8                                                                                                    |              |   |   |   |    |   |   |                     |
|    | <b>MÊS</b>               | 1008                   | 425,6                                                                             | 235,2                   | 11,2                 | 11,2                                                                                                    |              |   |   |   |    |   |   |                     |
|    |                          |                        |                                                                                   |                         |                      |                                                                                                    |              |   |   |   |    |   |   |                     |
|    |                          |                        |                                                                                   |                         |                      |                                                                                                    |              |   |   |   |    |   |   |                     |
|    |                          |                        |                                                                                   |                         |                      |                                                                                                    |              |   |   |   |    |   |   |                     |
|    |                          |                        |                                                                                   |                         |                      |                                                                                                    |              |   |   |   |    |   |   |                     |
|    |                          |                        |                                                                                   |                         |                      |                                                                                                    |              |   |   |   |    |   |   |                     |

**Fonte:** Autor, 2020.

De acordo com o Print Screen 6, foi realizada uma projeção de ração para 40 ovinos utilizando o Google Sheets, fazendo assim um trabalho automatizado e mais preciso, já que existe centenas de fórmulas matemáticas disponíveis para auxiliar nos cálculos.

Esta planilha é formada por Ingredientes, Quantidades (kg), Energia Metabolizável (EM), Proteína. A partir desses dados obtemos os consumos/dia, consumos/semanal e consumo/mês.

É possível com a mesma estrutura da planilha fazer projeções para mais animais ou menos animais de outras espécies.

Em seguida se propôs criar alguns POPs, Procedimento Operacional Padrão, com o objetivo de continuar mantendo o processo em ativa e funcionando por meio da padronização e com o mínimo de desvios possíveis nas execuções das tarefas da fazenda. Os Prints Screen 7, 8 e 9 a seguir nos mostram os POPs que foram realizados.

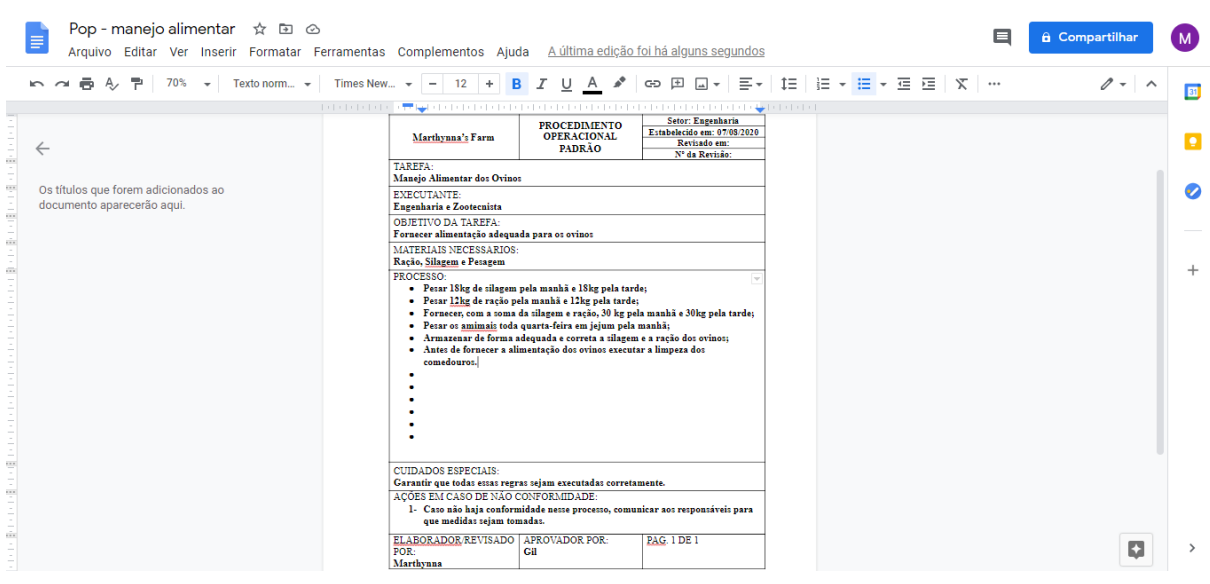

**Print Screen 7** - Google Docs – POP Manejo Alimentar.

**Fonte:** Autor, 2020.

#### Pop - manejo sanitário ☆ BI ©  $\mathbf{E}$   $\mathbf{a}$  Compartilhar  $\bullet$ E Arquivo Editar Ver Inserir Formatar Ferramentas Complementos Ajuda A última edição foi há alguns segundos  $0 - \lambda$  $\boxed{31}$ **DOM N** PROCEDIMENTO<br>OPERACIONAL<br>PADRÃO Setor: Engenharia<br>Estabelecido em: 07/08/2020<br>Revisado em:<br>N<sup>2</sup> da Revisão: Marthynna's Farm  $\blacksquare$  $\leftarrow$ TAREFA:<br>Manejo Sanitário dos Ovinos Os títulos que forem adicionados ao Manajo Santiário dos Orinos<br>ExpecturaNTE:<br>Engenharia e Zootecnista<br>OBJETIVO DA TAREFA:<br>Executar o manajo de forma higiênica<br>MATERIAIS NECESSÁRIOS:<br>Vassoura; Pá; Lava-jato de pressão Ø documento aparecerão agui vassoura; Pi ROCESSO:<br>• Iniciar a limpeza seca do curral utilizando vassoura e pá;<br>• Exvariar e limpar os comedouros e bebedouros;<br>• Lavar todos os equipamentos do curral;<br>• Iniciar a limpeza úmida com lava jato de alta pressão;<br>• Dein  $\begin{tabular}{|c|c|} \hline \textsc{CUNDLOS ESPECIAS} & \textsc{CNOT} & \textsc{CCT} & \textsc{CCT} & \$  $\mathbf{z}$  $\rightarrow$

**Print Screen 8** - Google Docs – Pop Manejo Sanitário.

**Fonte:** Autor, 2020.

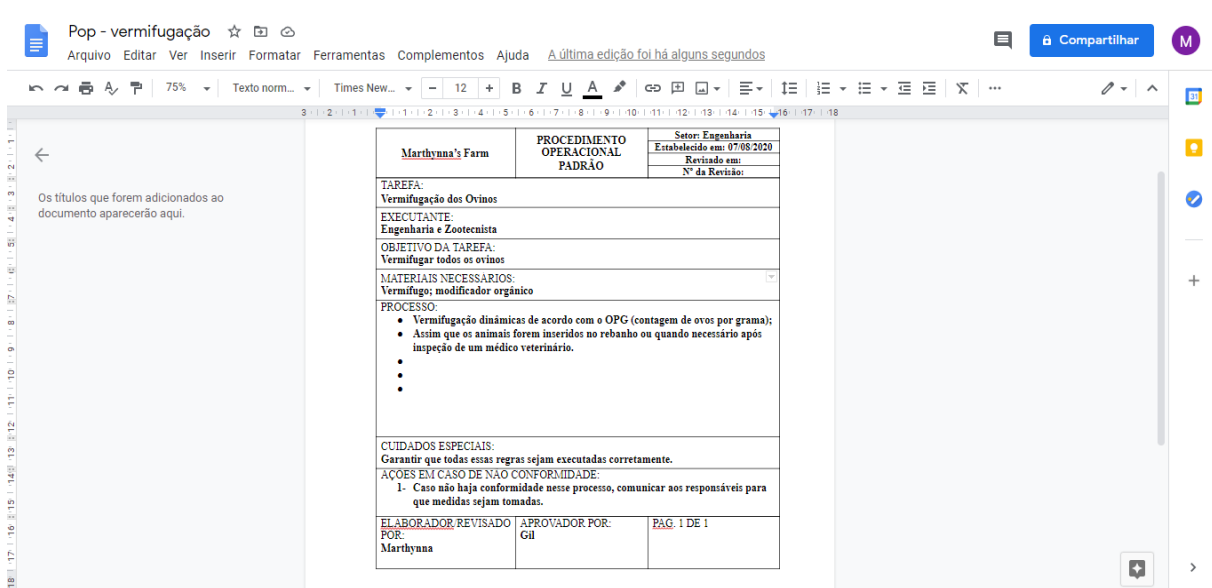

#### **Print Screen 9** - Google Docs – Pop Vermífugo.

**Fonte:** Autor, 2020.

Com base nos Prints Screen acima, os POPs têm como objetivo maior manter a padronização das tarefas realizadas na fazenda. Utilizando o Google Docs para a edição desses documentos, esses POPs são compostos de "Tarefa", o que deve ser feito de acordo com o POP, "Executante", a área do executor, "Objetivo da tarefa", o objetivo da atividade proposta, "Materiais necessários", os tipos de materiais que serão utilizado, "Processo", todo o passo a passo das atividades que serão executadas, "Cuidados especiais", precauções que se deve ter para que seja seguido as regras, "Ações em caso de não conformidade", caso não haja seguimento de tais regras, tomar medidas cabíveis, "Elaborador", a pessoa que está elaborando o POP, "Aprovado por", gerente que aprovará ou negará o pop e "Pag", quantidade de páginas que terá o pop.

No total foram realizados três POPs, são eles: POP para o Manejo Alimentar, POP para o Manejo Sanitário e um POP para a Vermifugação. No Print Screen 7 temos como tarefa principal o Manejo Alimentar dos Ovinos, onde o executante é a engenharia e a zootecnia, tendo como objetivo fornecer alimentação adequada para os ovinos, com materiais necessário para esse fornecimento, a ração, silagem e pesagem. Fora feito seis processos, são eles: Pesar 18kg de silagem pela manhã e 18kg pela tarde; Pesar 12 kg de ração pela manhã e 12kg pela tarde; Fornecer com a soma da silagem e ração 30 kg pela manhã e 30 kg pela tarde; Pesar os animais toda quarta-feira em jejum pela manhã; Armazenar de forma adequada e correta a silagem e a ração dos ovinos; Antes de fornecer a alimentação dos ovinos executar a limpeza dos comedouros. Além desses processos, foi proposto deixar um espaço em branco no próprio POP,

na parte dos processos, para quem algum dos projetistas adicionar mais tarefas se fosse necessário, já que este documento fica disponível no Google Drive para qualquer alteração dos colaboradores. Na parte de cuidados especiais, garantir que todas essas regras sejam executadas corretamente e caso não haja conformidade nesse processo, comunicar aos responsáveis para que medidas sejam tomadas. Este POP foi elaborado por Marthynna com aprovação de Gil, contendo apenas uma página.

No Print Screen 8, foi realizado o POP de Manejo Sanitário dos Ovinos, tendo como objetivo executar o manejo de forma higiênica, usando os materiais necessário como: vassouras, pá, lava-jato de pressão. O processo do manejo sanitário se dá em cinco etapas, são elas: Iniciar a limpeza seca do curral utilizando vassoura e pá; Esvaziar e limpar os comedouros e bebedouros; Lavar todos os equipamentos do curral; Iniciar a limpeza úmida com lava jato de alta pressão e Desinfectar todos os equipamentos do curral. Como os demais pops, foi deixado um espaço em branco no documento do Google Docs, para que caso haja alguma tarefa para acrescentar, os colaboradores tenham total acessibilidade.

Por último foi feito um POP, como mostra o Print Screen 9, para a Vermifugação dos Ovinos, tendo como objetivo da tarefa vermifugar todos os ovinos da baia, os materiais necessários são o vermífugo e o modificador orgânico. Seu processo se dá em dois, são eles: Vermifugação dinâmicas de acordo com o OPG (contagem de ovos por grama); Assim que os animais forem inseridos no rebanho ou quando necessário após inspeção de um médico veterinário.

Ter o uso dos POPs em uma gerência de fazenda é de suma importância pois fica padronizado as tarefas dos peões de forma como se fosse um "manual" para eles, tendo um trabalho com diminuição de erros e otimizado.

Posteriormente foi preciso fazer as marcações em um terreno, dentro da fazenda, para que o espaço seja utilizado em piquetes, onde será área de pasto para os animais. Para a execução dessas delimitações propôs o uso do Google Earth, pois pouparia o trabalho manual e presencial do projetista, já que a imagem em satélite e as ferramentas que o Google Earth oferece nos dá total acesso as medidas. No Mapa 1 nos mostra exatamente como foi realizado as medições dos piquetes na área.

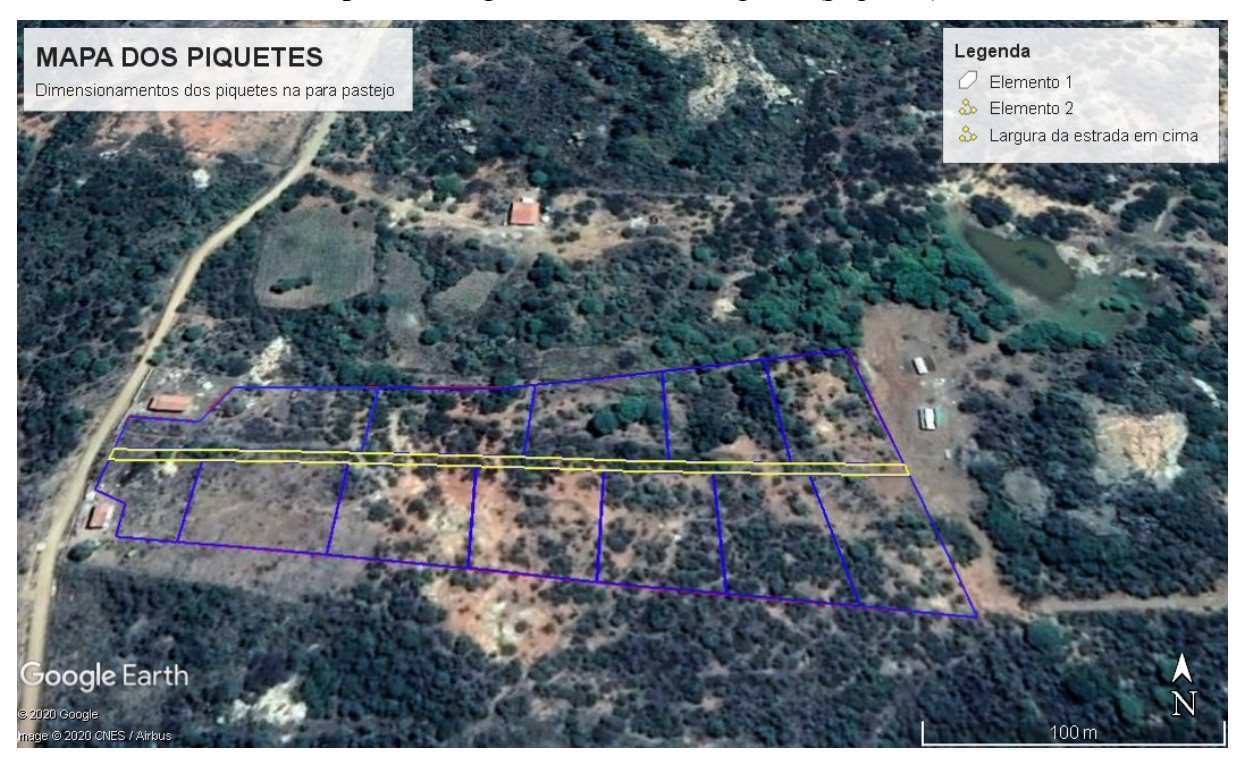

**Mapa 1** - Google Earth – Área de pasto (piquetes).

**Fonte:** Autor, 2020.

Nota-se que o terreno tem um perímetro de aproximadamente 839 metros e uma área equivalente a 2,90 hectares, foi dividido de forma igualitária 12 piquetes de tamanho 48x48 e uma estrada de tamanho 4 metros de largura e 651 metros de comprimento. Esses piquetes tem como objetivo fornecer pasto de qualidade para os animais da fazenda. Essas medidas foram conseguidas com o auxílio do Google Earth e as ferramentas que são disponibilizadas na plataforma.

A partir do uso dessas ferramentas, o gestor na fazenda tem um leque de opções e otimizações utilizando o Google Earth, já que ele capta imagens tridimensionais de satélites e disponibiliza ferramentas que auxilia nas medições do terreno estudado. Todos os arquivos do Google Earth são compartilhados com outros gestores do mesmo projeto, tanto na plataforma do Google Drive quanto no software do Google Earth.

No Mapa 2 temos com mais detalhe como é a plataforma Google Earth e suas ferramentas.

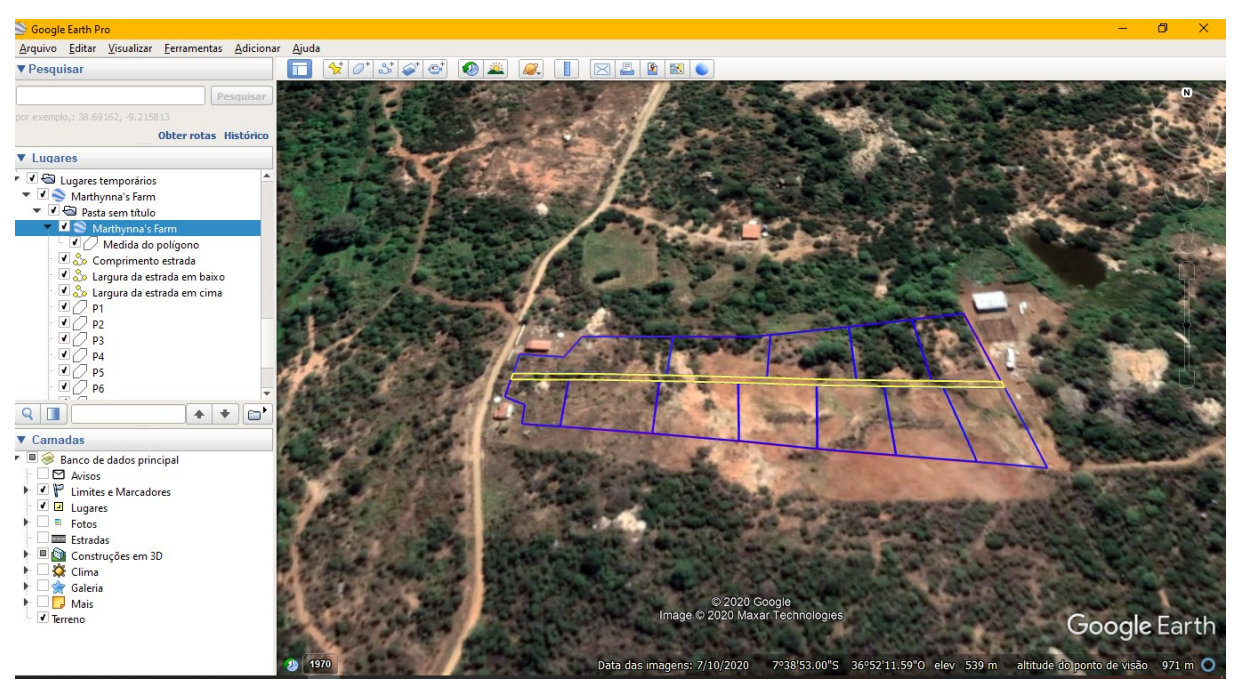

**Mapa 2** - Google Earth – Planta Piquete.

**Fonte:** Autor, 2020.

Observa-se que no Mapa 2, temos ao lado as opções de cada linha que foi criada no terreno, a medida do polígono que é toda a área delimitada, e as linhas dos piquetes denominadas de P1, P2, P3, P4, P5, P6, P7, P8, P9, P10, P11, P12, já que será 12 piquetes no total.

Na parte de cima da imagem temos as ferramentas que são disponibilizadas para o usuário como ilustra a Figura 1 abaixo.

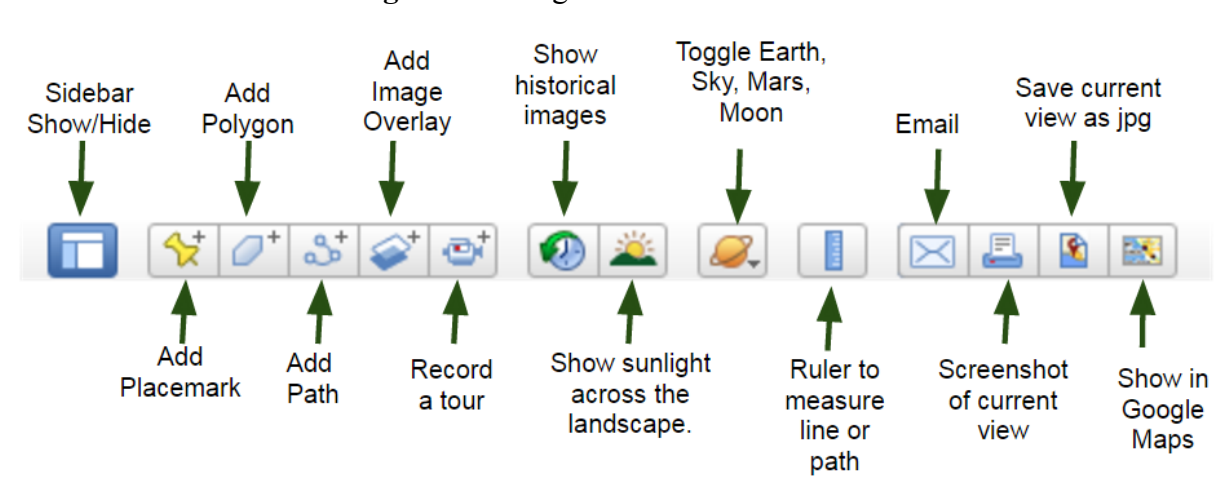

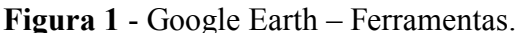

**Fonte:** Internet, 2020.

Nesta aba de ferramentas, Figura 1, temos as respectivas funções: mostrar barra lateral; adicionar marcador; adicionar polígono; adicionar caminho; adicionar sobreposição de imagem; gravar um passeio; mostrar imagens históricas; mostrar a luz do sol na paisagem; alterna entre Earth, Sky e outros planetas; mostrar régua; e-mail; imprimir; salvar imagem; visualizar no Google Maps.

Com a utilização dessas ferramentas torna a função do gestor mais acessível a medidas de imagens de terrenos e otimiza seu tempo.

Logo pensou-se a utilização do Google Agenda (Google Calendar) para que o gerente de projeto identifique onde cada projetista da sua equipe e peões da fazenda estão alocados e as suas disponibilidades. Além disso, pensando nas compras de rações, equipamentos e materiais de construção de algum setor da fazenda, o auxílio de lembretes feitos pelo Google Agenda oferece um suporte essencial para o gestor da fazenda.

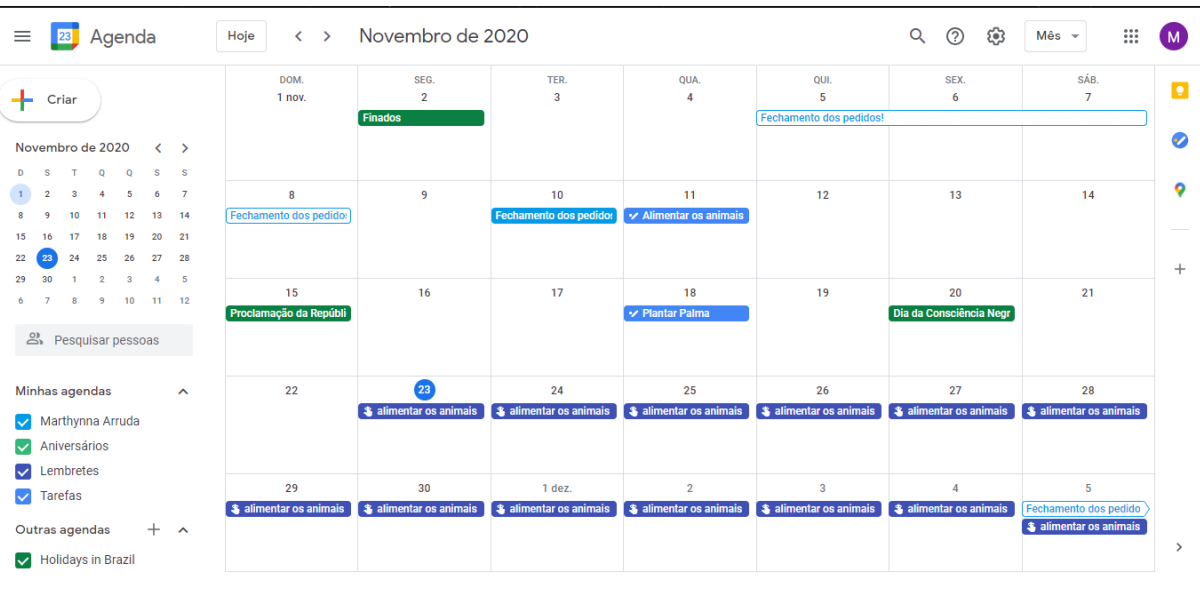

**Print Screen 10** - Google Agenda.

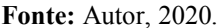

Com base no Print Screen 10, o gerente de projeto tem um controle maior sobre a equipe e sobre cada atividade realizada dos peões. Além de obter lembretes sobre datas de fechamento de pedidos com os fornecedores.

Por último existiu a necessidade de organizar todos esses arquivos na forma KABAN, porém online, então logo pensou-se no TRELLO. Segue a ilustração do Print Screen 11 a seguir.

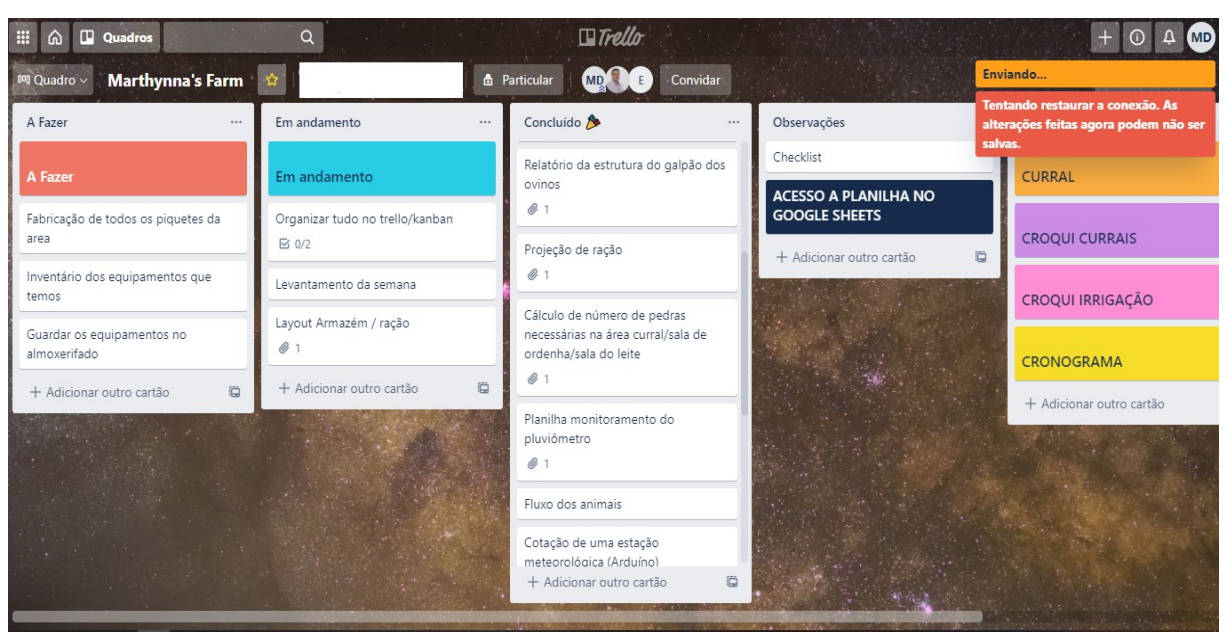

#### **Print Screen 11** - TRELLO – Quadro KANBAN.

**Fonte:** Autor, 2020.

O uso do TRELLO facilita muito a gerência pois vai oferecer uma maior organização das tarefas da equipe, além de ser tudo compartilhado com os demais projetista, logo todos tem acesso para anexar, mudar ou acrescentar alguma informação no quadro.

A visão de um sistema KANBAN online e compartilhado otimiza a vida dos gestores já que têm livre acesso as tarefas. Conforme os projetistas vão desenvolvendo as tarefas, eles mesmo vão mudando os cartões de lugar para "Em andamento e Concluído", e posteriormente escrevendo a próxima atividade a ser feita e apontando um responsável por tal tarefa. Todas as tarefas mencionadas nos cartões do TRELLO contêm anexos de arquivos feitos na plataforma Google, no qual se tornam acessíveis para qualquer usuário que esteja compartilhado no TRELLO.

Foram criadas duas colunas com anexos que estão sincronizadas diretamente com o Google Drive, Google Sheets e o Google Docs, tendo em vista que este elo entre eles facilita o gerenciamento do gestor.

Com isso, segundo o Organograma 1, os benefícios na utilização da plataforma Google é de grande importância para o gestor.

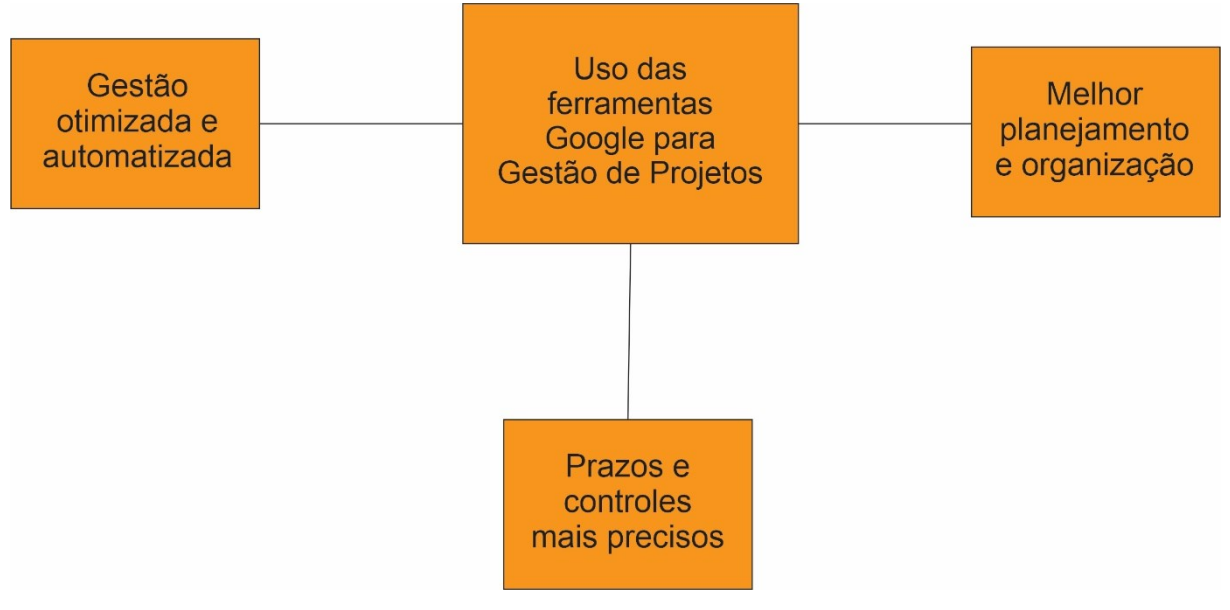

**Organograma 1 -** Benefícios na utilização da plataforma Google para gestão de projetos.

**Fonte:** Autor, 2020.

Logo, de acordo com a Organograma 1, concluem-se a proposta da utilização da plataforma Google para a gestão de projetos, tendo como vantagem otimizar e obter um maior controle nos projetos aplicando de forma coerente as ferramentas apresentadas.

#### **5 CONSIDERAÇÕES FINAIS**

O objetivo geral deste trabalho foi o de apresentar uma proposta de gerenciamento utilizando as ferramentas de gestão disponíveis na plataforma Google, sendo assim considerase que o mesmo foi atingido, pois foram apresentados exemplos de como utilizar essas ferramentas visando a otimização e automação de gestão.

O primeiro objetivo específico consistiu em utilizar ferramentas de gestão gratuitas. Esse quesito foi alcançado de forma que foi mostrado a utilização do Google Docs, Google Sheets, Google Earth, Google Drive, Google Calendar e o TRELLO, todos eles disponíveis e sem custo e que oferecem um *upgrade* no trabalho do gestor.

O segundo objetivo específico foi acessibilizar ferramentas de gestão Google. Esse objetivo foi atendido pelo fato de todas essas ferramentas estarem sendo oferecidas dentro da plataforma Google, necessitando apenas do uso da internet.

No terceiro objetivo específico buscou-se em automatizar o processo de gestão utilizando a plataforma Google. Essa demanda foi alcançada com a aplicação de tarefas que necessitariam do gestor estar no local por a utilização do Google Earth para auxiliar nas medições dos terrenos, sem que fosse necessário a ida até o local; a utilização do Google Agenda para a colaboração de lembretes e para saber em qual atividade outros membros da equipe estão inseridos, tudo de forma online e acessível; e o uso do Google Sheets e Google Docs para a produção de planilhas e documentos, tudo de forma compartilhada com os demais projetistas.

No quarto e último objetivo específico buscou otimizar o sistema de gestão utilizando a plataforma Google. Esse processo foi alcançado pelo fato de todas as atividades mostradas neste trabalho serem feitos de forma online e compartilhada com os demais colaboradores, otimizando o processo de atividades que levaria horas ou até dias para que pudessem ser finalizadas.

De posse de todos esses dados, constatou-se que todas essas ferramentas disponibilizadas pelo Google se complementam e auxiliam para diferentes necessidades do gestor de projetos, oferecendo assim vantagem já que são ferramentas gratuitas e de grande acessibilidade para todos.

## **REFERÊNCIAS**

ALMEIDA, Martinho Isnard Ribeiro de. **Manual de planejamento estratégico:**  desenvolvimento de um plano estratégico com a utilização de planilhas Excel. São Paulo: Atlas, 2001.

ARAUJO, Camila. **Softwares de apoio ao gerenciamento ágil de projetos colaborativos de novos produtos:** análise teórica e identificação de requisitos, 2008. Dissertação (Mestrado em Engenharia de Produção) – Escola da Engenharia de São Carlos, Universidade de São Paulo, São Carlos, 2008.

BARBOSA, A. F.; GEMENTE, G. B.; SANCHES, M. N.; RODRIGUES, F. M.; & SABAA-SRUR, A. U. (2016). **Importance of Quality Management in the Processors of Fruit and Vegetable Industries**.

BOARDMAN, JOHN. The value of Google Earth™ for erosion mapping. Catena, 143, p. 123 - 127, 2016

BEUREN, Ilse Maria; LONGARAY, Andre Andrade; RAUPP, Fabiano Maury (Org.). **Como elaborar trabalhos monográficos em Contabilidade:** teoria e prática. São Paulo: Atlas S.A, 2010.

BOTTENTUIT JUNIOR, João Batista COUTINHO, Clara Pereira. **Tutoria em cursos à distância com auxílio de ferramentas colaborativas.** *In:* XVI Colóquio da Association Francophone Internationale de Recherche Scientifique en Education - (AFIRSE), Lisboa, Portugal. Fevereiro, 2008.

CAMPOS, V. F. **Qualidade Total:** Padronização de Empresas. Falconi, 2ª ed., p. 171, 2014

CARSON, P. A.; DENT, N. J. **Good clinical, laboratory and manufacturing practices: techniques for the QA professional**. Cambridge: RSC, 2007.

CASTELLI, I. **Trello:** como esta ferramenta pode ajudar você a organizar a sua vida. 2015. Disponível em: [https://www.tecmundo.com.br/organizacao/75128-trelloferramenta-ajudar](https://www.tecmundo.com.br/organizacao/75128-trelloferramenta-ajudar-voce-organizar-vida.htm)[voce-organizar-vida.htm.](https://www.tecmundo.com.br/organizacao/75128-trelloferramenta-ajudar-voce-organizar-vida.htm) Acesso em: 18 out. 2020.

DAYCHOUM, Merhi. **Gerência de projetos:** programa delegacia legal. Rio de Janeiro: Brasport, 2005.

Dinsmore, P. C. & Cabanis-Brewin, J. (2009). **AMA Manual de gerenciamento de projetos.** Rio de Janeiro: Brasport.

FERNANDES, A. G. **Balanced Scorecard aplicado à Administração Pública: uma proposta de planejamento estratégico para o Departamento de Administração e Economia da Universidade Federal de Lavras**. 2013. 192 f. Dissertação (Mestrado em Administração Pública) - Programa de Pós-graduação em Administração Pública, área de concentração Gestão de Organizações Públicas da Universidade Federal de Lavras, Lavras. 2013.

FRANKL, AMAURY.; ZWERTVAEGHER, ANN.; POESEN, JEAN.; NYSSEN, JAN. **Transferring Google Earth observations to GIS** - software: example from gully erosion study. International Journal of Digital Earth, 6 (2), p. 196- 201, 2013a.

GOMES, Luciano. **5W2H:** ferramenta para a elaboração Planos de Ação. 2014. Disponível em: Acesso em: 30 de set.2020.

GOOGLE. **Create Documents, Spreadsheets and Presentations Online, Google Docs, Google**. 2008. Disponível em: [http://www.google.com/google-d-s/tour1.html.](http://www.google.com/google-d-s/tour1.html) Acesso em: 17 out. 2020.

GROSBELLI, A. C. (2015). **Proposta de melhoria contínua em um almoxarifado utilizando a ferramenta 5W2H.**

GOURETICH, P.; MORRIS, E. **Procedimento operacional padrão: uma história de guerra.**  São Paulo: Companhia das Letras, 2008.

KARL, Mernagh; KEVIN, McDaid. **Google Sheets v Microsoft Excel:** A Comparison of the Behaviour and Performance of Spreadsheet Users. *In:* Psychology of Programming Annual Conference, 2014. University of Sussex, 2014

KERZNER, H. (2010). **Gestão de projetos:** as melhores práticas. Porto Alegre: Bookman. Project Management Institute (PMI) (2013). PMBOK - Um guia do conhecimento em gerenciamento de projetos (5a ed.). Newton Square: PMI.

KERZNER, H. **Gestão de projetos:** as melhores práticas. Porto Alegre: Bookman, 2002.

KERZNER, H. **Gestão de projetos:** as melhores práticas. São Paulo: Bookman, 2006

LAGE Jr. M.; FILHO M. G. **Variations of the kanban system:** Literature review and classification. International Journal of Production Economics, v. 125, p. 13-21, 2010.

LISBÔA, E. S.; BOTTENTUIT JUNIOR, J. B.; COUTINHO, C. P.(2009). **Avaliação de Aprendizagens em Ambientes Online:** O Contributo das Tecnologias Web 2.0. Actas da VI Conferência Internacional de TICs na Educação Challenges 2009 / Desafios 2009. Braga: Universidade.

MAXIMIANO, A. C. A. **Introdução à administração**. 5. ed. rev. e. ampl. São Paulo: Atlas, 2000.

MINTZBERG, H.; AHLSTRAND, B.; LAMPEL, J. **Safári de estratégia**. Bookmam, Porto Alegre, 2004.

MOURA, Reinaldo A. **Kanban:** a simplicidade do controle da produção. 7. ed.. São Paulo: IMAN, 2007.

NACIONAL DE ENGENHARIA DE PRODUÇÃO, 36. 2016, João Pessoa. Anais... João Pessoa: ABEPRO, 2016.p.1-16.

NAKAGAWA, Marcelo. FERRAMENTA: 5W2H – **Plano de Ação para Empreendedores.** Acesso em 30/09/2020, disponível em: http://cmsempreenda.s3.amazonaws.com/ empreenda/files\_static/arquivos/2014/07/01/5W2H.pdf.

OLIVEIRA, D. P. R. **Planejamento estratégico:** conceitos, metodologia e práticas. 33. ed. São Paulo: Atlas, 2015. 347 p.

PEINADO, J.; GRAEML, A. R**. Administração da Produção (Operações Industriais e de Serviços)**. Curitiba: UnicenP, 2007.

REIS, B. C. M.; FERREIRA, E. A.; ARAUJO, S. R. **Elaboração do planejamento estratégico em uma startup do ramo de soluções tecnológicas para dispositivos móveis**. *In:* ENCONTRO Rabelo, R. J., Costa, S. N., & Romero, D. (2014). A governance reference model for virtual enterprises. In Collaborative Systems for Smart Networked Environments (pp. 60- 70). Springer Berlin Heidelberg.

RODRIGUES, Marcus Vinícius. **Entendendo, aprendendo e desenvolvendo sistemas de produção Lean Manufacturing**. Rio de Janeiro: Elsevier, 2014.

SANTIAGO, Maria Elizabete Villela.; SANTOS, Renata. **Google Drive como ferramenta de produção de textos em aulas de inglês instrumental.** Intercâmbio. Revista do Programa de Estudos Pós-Graduados em Linguística Aplicada e Estudos da Linguagem. ISSN 2237-759X, v. 29, 2014.

SELLA, V. T.; GRZYBOVSKI, D. (2011). Modelo PMBOK/PMI para gestão de projetos nas micro e pequena empresas: um estudo de caso. **Revista Economia e Gestão**, 11(27), 36-66.

SERAFIM, M. L.; PIMENTEL, F. S. C.; SOUZA DO Ó, A. P. Aprendizagem colaborativa e interatividade na Web: experiências com o google docs no ensino de graduação. *In:* **Simpósio Hipertexto e Tecnologias na Educação: Multimodalidade e Ensino.** Recife: UFPE, 2008.

SILVA, ALLISON O.; RORATTO, LUCAS.; SERVAT, MARCOS EDUARDO. DORNELES, LEANDRO. POLACINSKI, EDIO. (2013) **Gestão da qualidade:** aplicação da ferramenta 5w2h como plano de ação para projeto de abertura de uma empresa. Fahor, sief.

STRICKLAND, J. **"How Google Docs Works".** 2 June 2008. Disponível em: Acesso em: 7 outubro 2020.

TAJRA, Sanmya Feitosa. Informática na Educação: novas ferramentas pedagógicas para o professor na atualidade. / Sanmya Feitosa Tajra. 3.ed. **rev. atual e ampl.** – São Paulo: Érica, 2001.

TRELLO. **Tour**. 2018. Disponível em: [https://trello.com/tour.](https://trello.com/tour) Acesso em: 20 out. 2020.

VALERIANO, D. L. **Gerência de Projetos:** pesquisa, desenvolvimento e engenharia. São Paulo: Ed. Pearson, 2015.

VARGAS, R.V. **Gerenciamento de Projetos:** Estabelecendo diferenciais competitivos**.** 8. ed. Rio de Janeiro: Brasport, 2016.

VARGAS, R. V. **Gerenciamento de projeto:** estabelecendo diferenciais competitivos. 6. ed. Rio de Janeiro: Brasport, 2005.

VARGAS, R. V. (2009). **Manual prático do plano de projeto:** utilizando o PMBOK Guide (4a ed.). Rio de Janeiro: Brasport.

VARGAS, Ricardo Viana. **Gerenciamento de Projetos.** 6ª ed. Brasport, 2005.

VARGAS, Ricardo Viana. **Gerenciamento de Projetos:** estabelecendo diferenciais competitivos. 2. ed. Rio de Janeiro: Brasport, 2000. 238 p.

VERAS, M. (2016). **Gestão dinâmica de projetos:** life cycle canvas. Rio de Janeiro: Brasport.

XAVIER, Carlos Magno Da Silva. **Gerenciamento de projetos:** Como definir e controlar o escopo do projeto. 3ª ed. São Paulo: Saraiva, 2016.

# **APÊNDICES**

## **APÊNDICE A – Plano de ação 5W2H**

# Plano de A

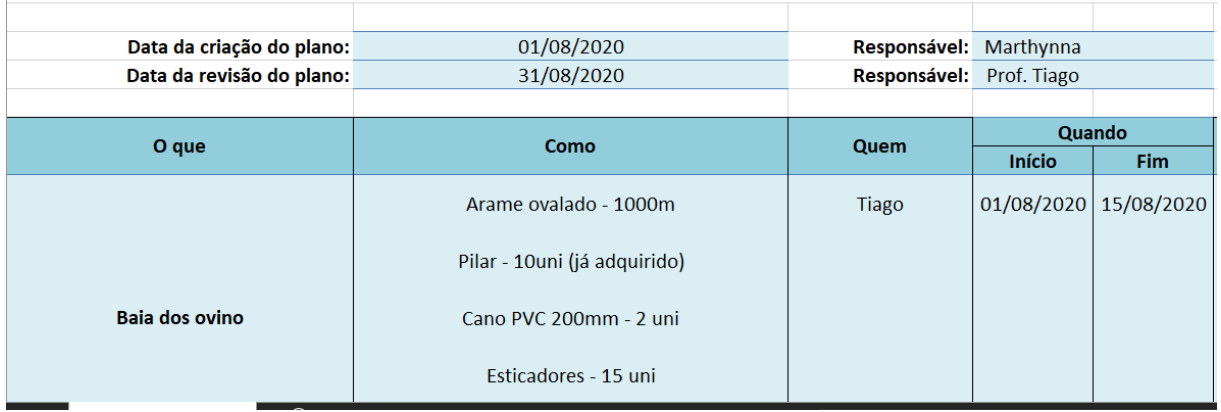

# **Ação 5W2H**

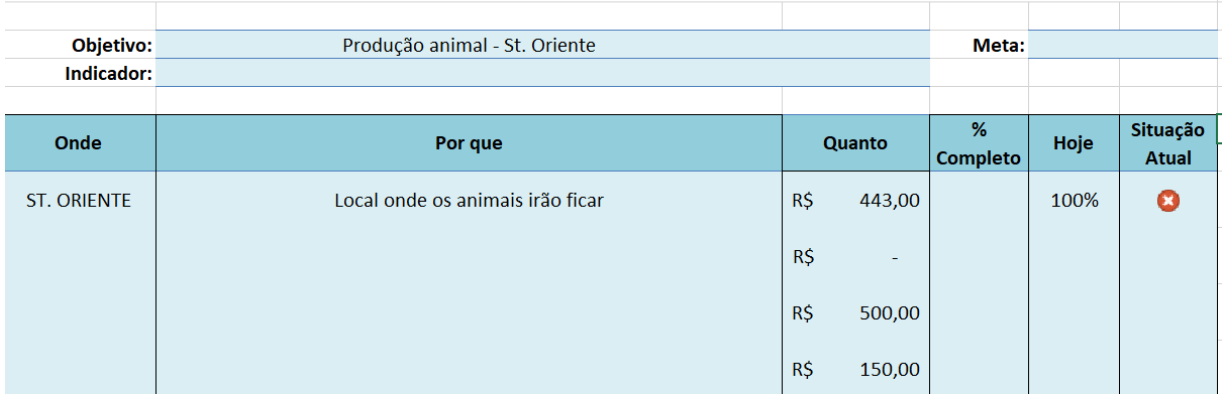

**Fonte:** Elaborado pelo autor.

## **APÊNDICE B – Projeção de ração para 40 ovinos**

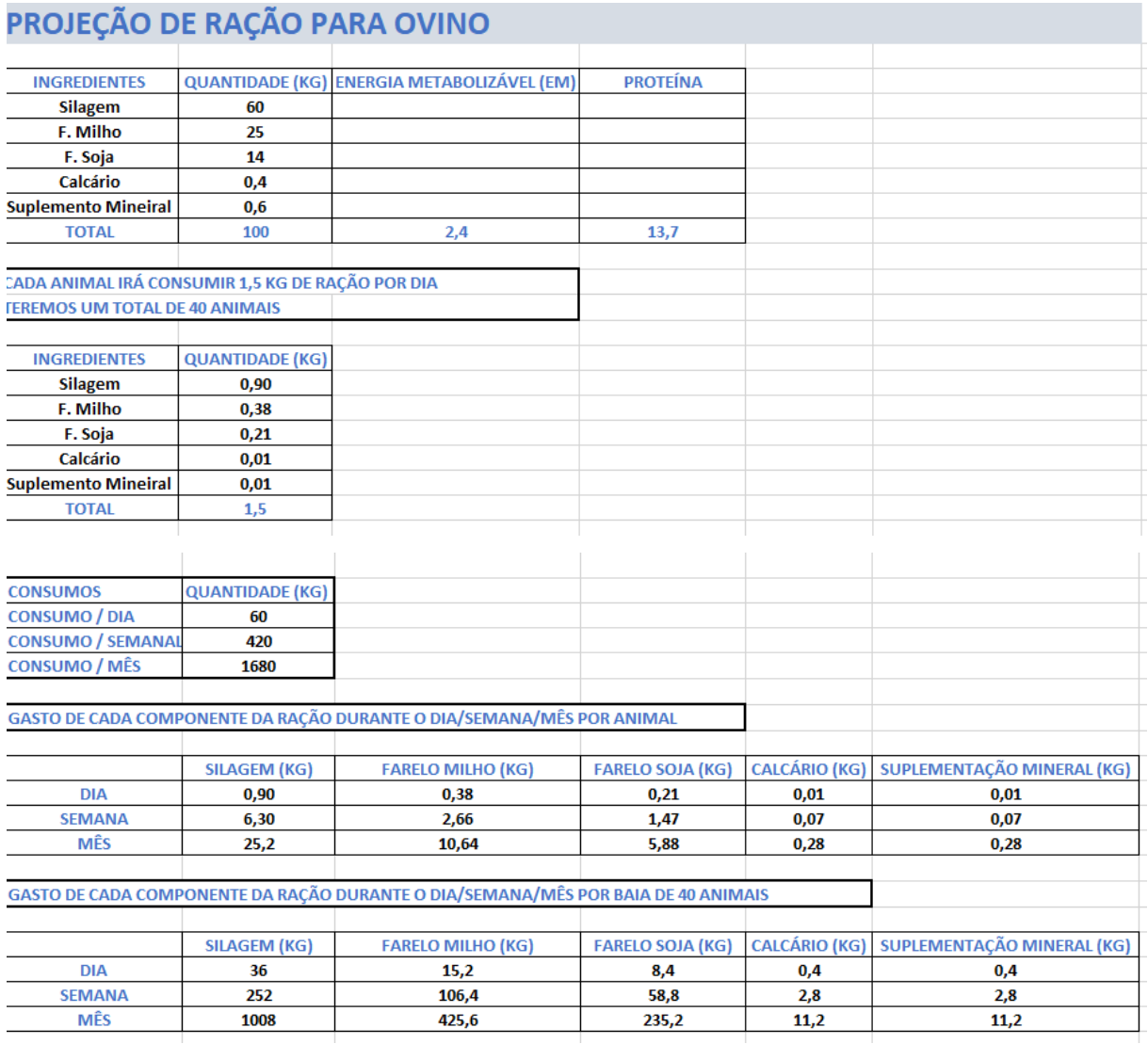

**Fonte:** Elaborado pelo autor.

## **APÊNDICE C – Procedimento Operacional Padrão**

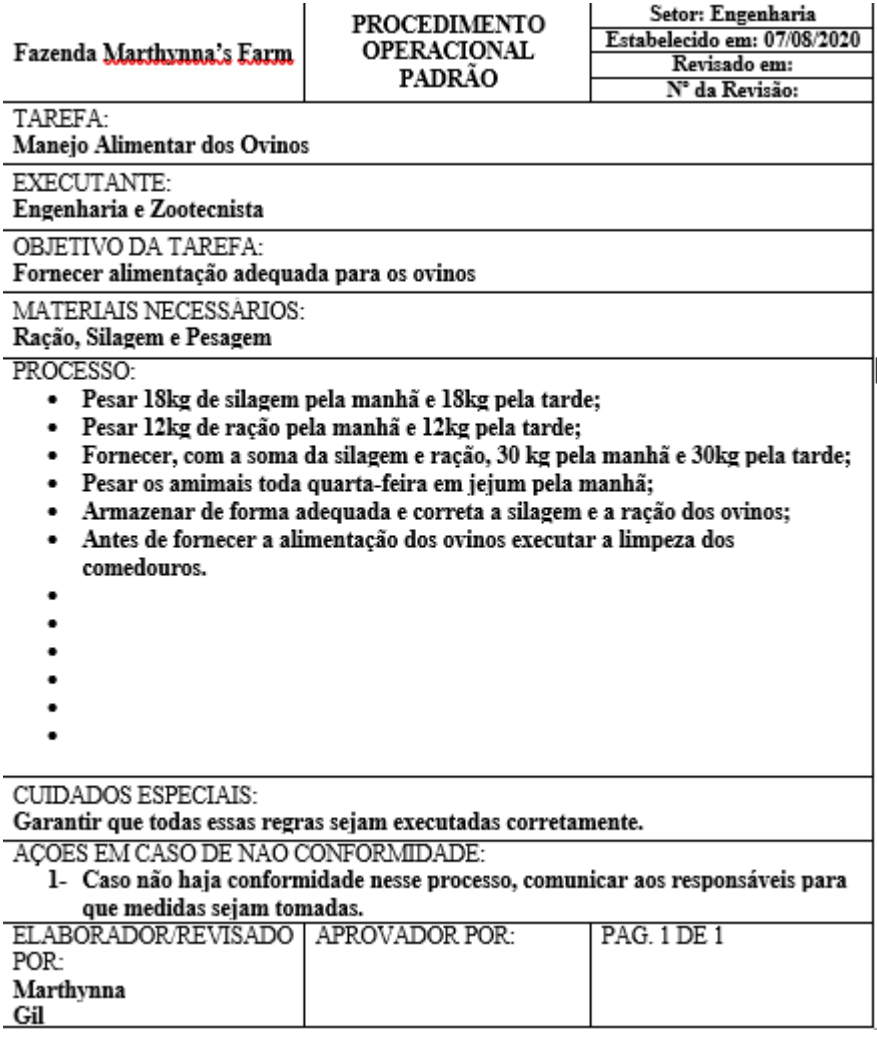

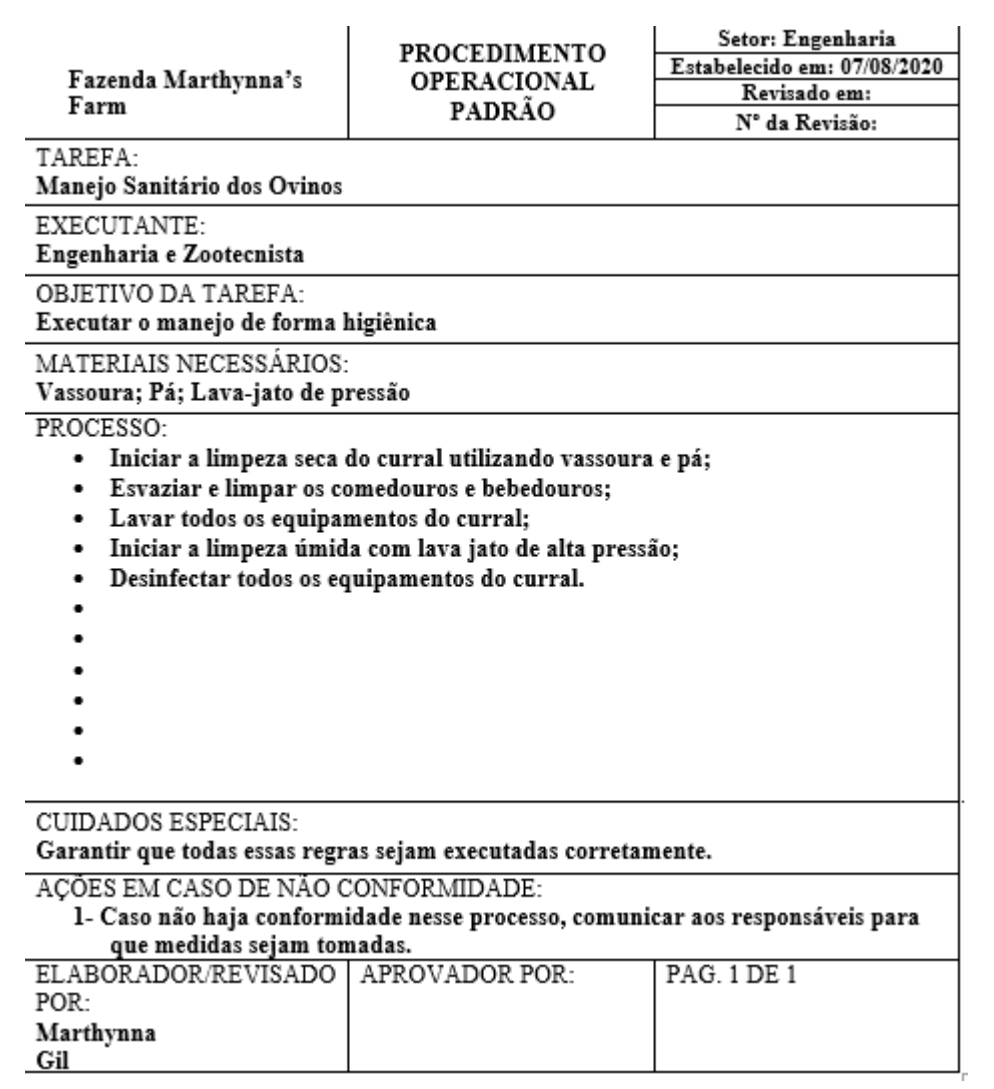

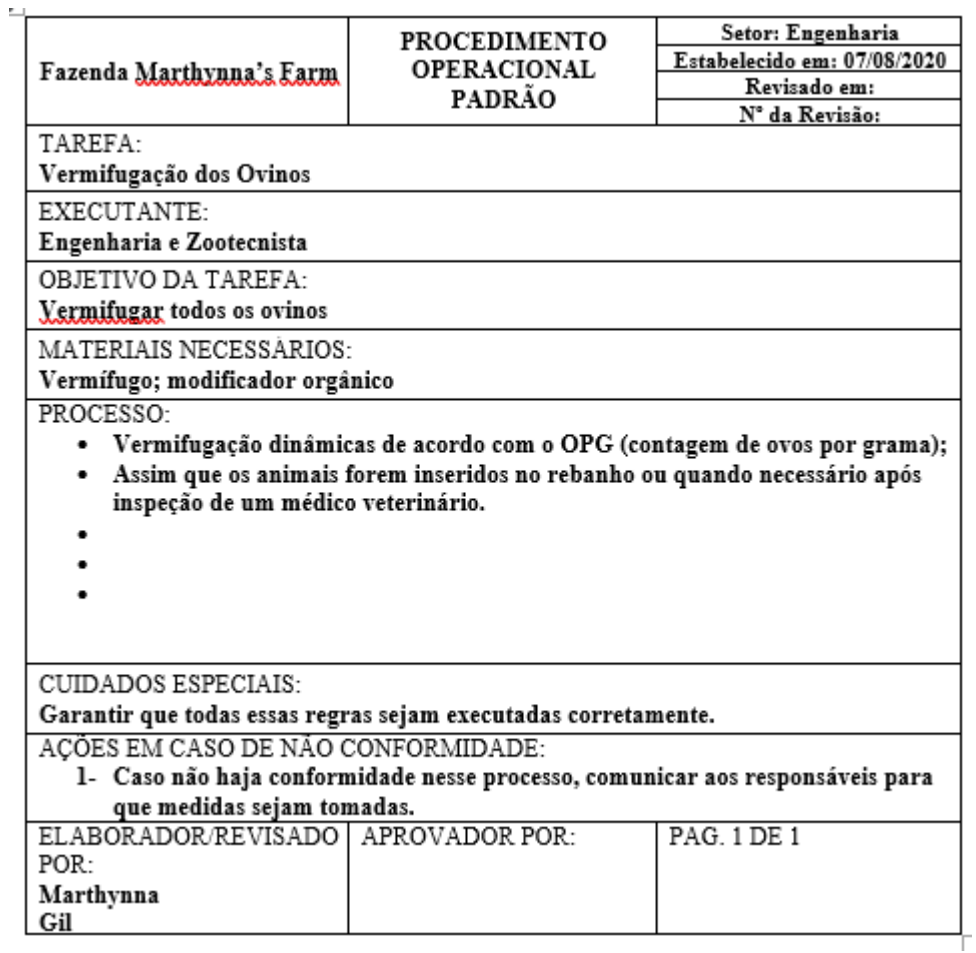

**Fonte:** Elaborado pelo autor.

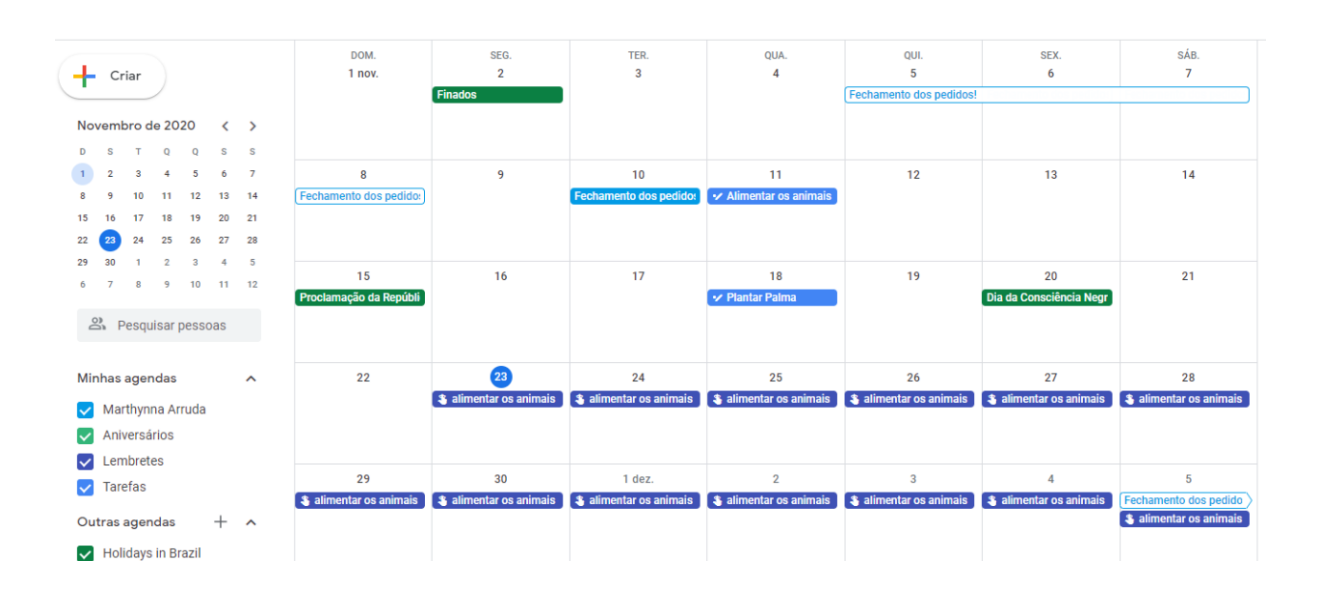

### **APÊNDICE D – Agenda do Google**

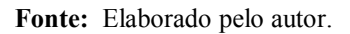

### **APÊNDICE E – LINK DE ACESSO PARA AS PASTAS DO GOOGLE DRIVE**

[https://drive.google.com/drive/folders/1k9ENeEEJS1oogO-uaQ](https://drive.google.com/drive/folders/1k9ENeEEJS1oogO-uaQ-un0hcOUaiBhfl?usp=sharing)[un0hcOUaiBhfl?usp=sharing.](https://drive.google.com/drive/folders/1k9ENeEEJS1oogO-uaQ-un0hcOUaiBhfl?usp=sharing)